# 高性能 MIPI 入力キャプチャボード [SVM-06 rev1.3] ハードウェア仕様書

Rev.2.5

株式会社ネットビジョン

改訂履歴

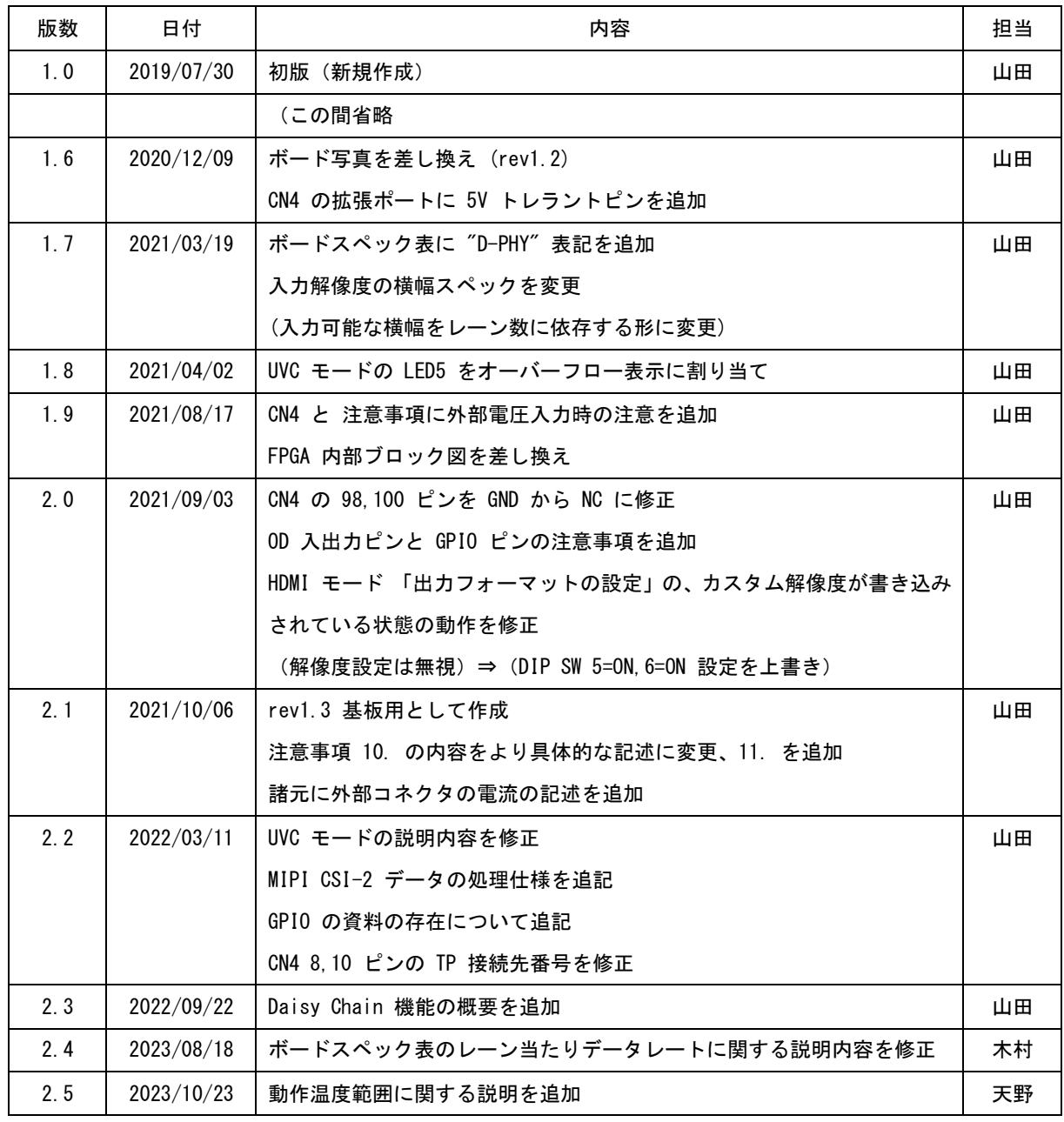

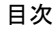

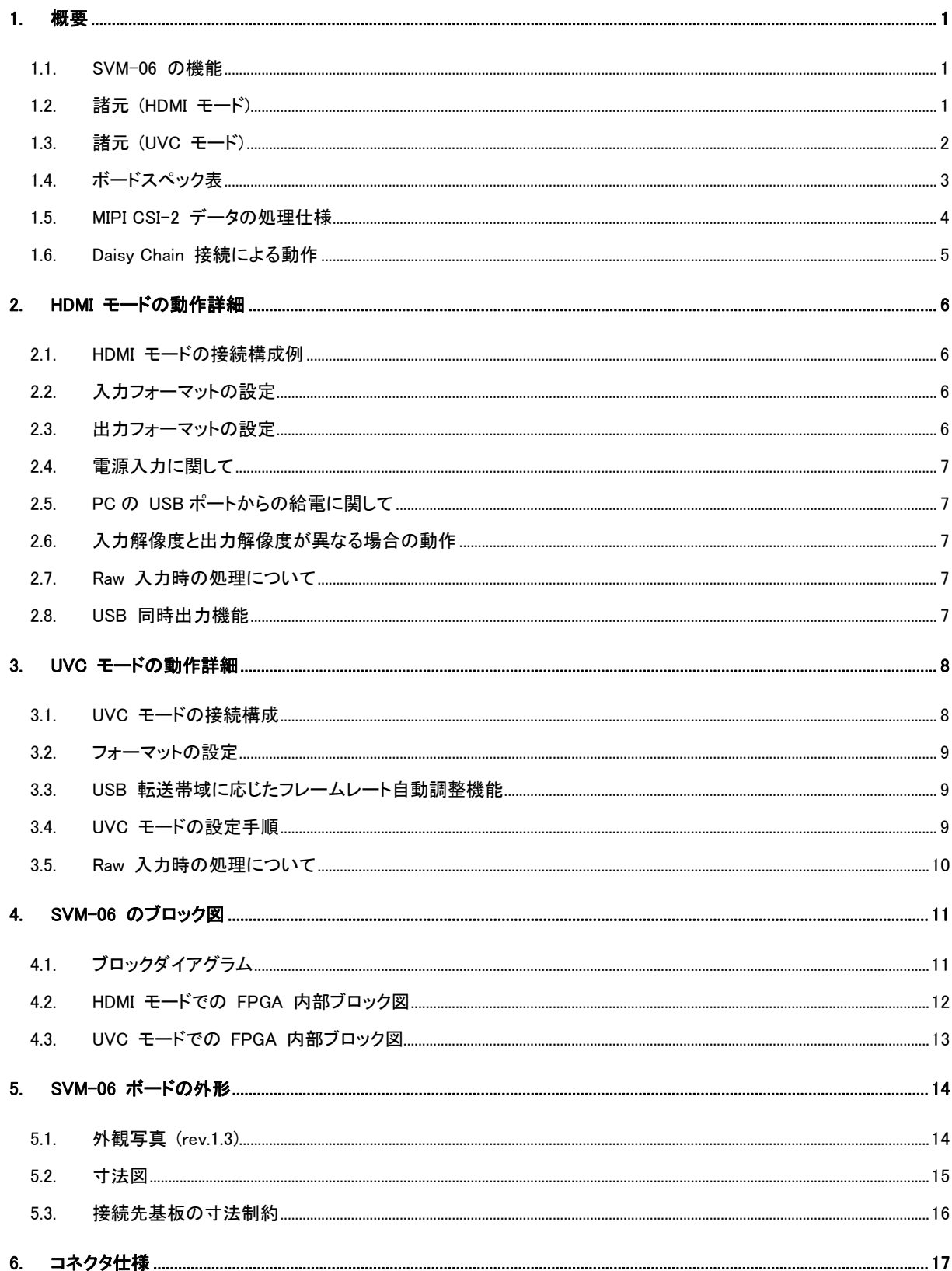

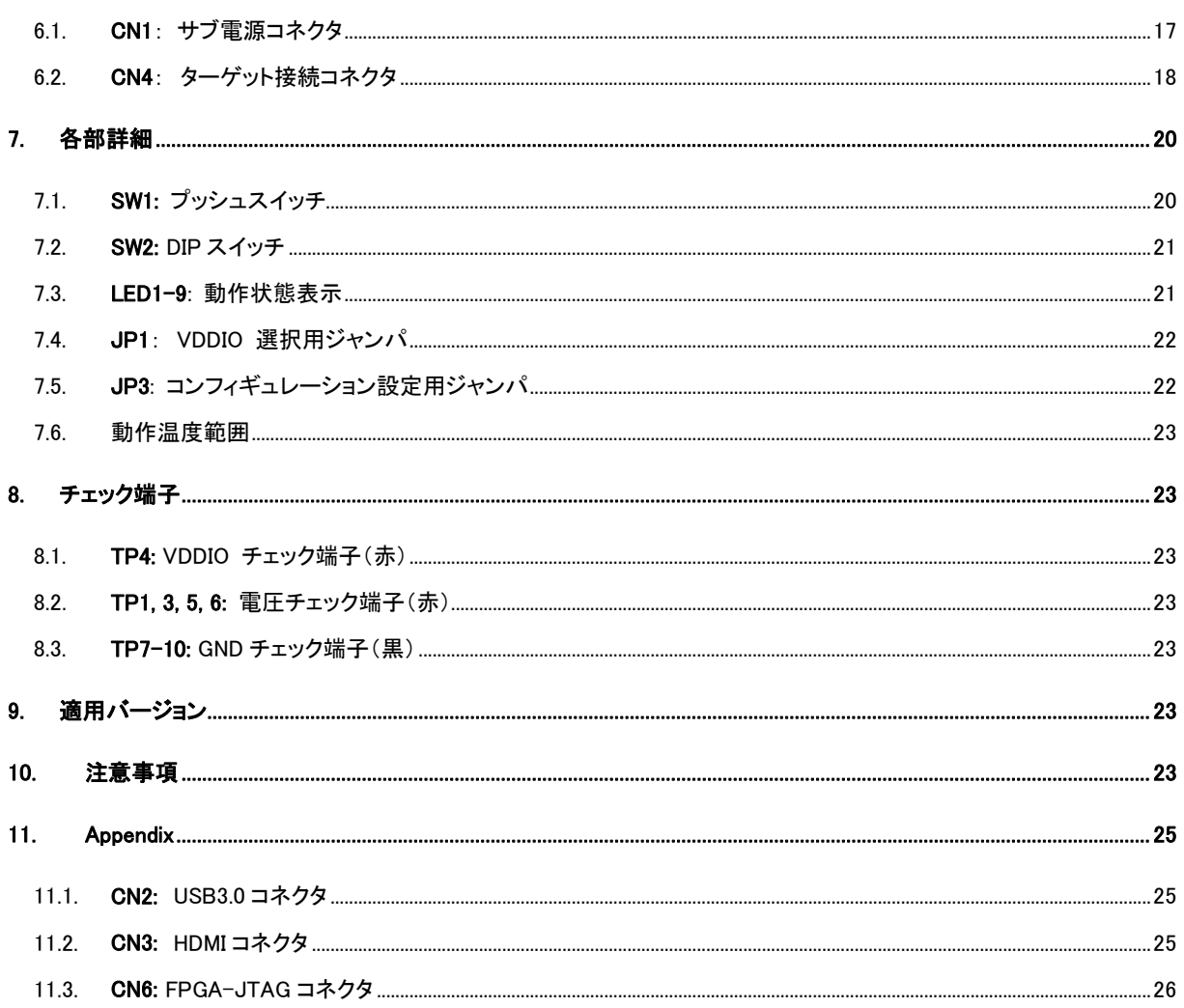

## <span id="page-4-0"></span>1. 概要

本書は、イメージセンサから出力される MIPI CSI-2 規格の映像信号を HDMI や USB3.0 で出力するためのボード「SVM-06」 のハードウェア仕様書です。SVM-06 ボー ドは、弊社既存の MIPI キャプチャボード SVM-MIPI の高性能版として開発されたボー ドです。

SVM-06 rev1.3 基板は、SVM-06 rev1.2 から一部の部品を変更した基板です。コネク タ配置や機能には、以前の SVM-06 基板と互換性があります。

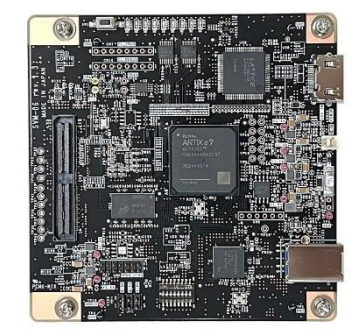

SVM-06 は基板上の DIP SW (SW2) によって指定された動作モードによって動作しま

す。SVM-06 の標準仕様では、「HDMI モード」と 「UVC モード」、「アップデータモード」の 3 つのモードがあります。また、カ スタム対応として、弊社 SVI-09 ボード相当のベンダ出力モードや、弊社 SVO-03-MIPI 基板相当の MIPI 出力モードを追 加することも可能です。

HDMI モードでは、イメージセンサなどのターゲットと接続し、HDMI ポートを持つ PC モニタやテレビと接続することで、簡 単にターゲットからの画像データをリアルタイムでモニタに出力表示し、検証・評価することができます。300MHz TMDS の HDMI トランスミッタを搭載しており、最大 4K 30fps または 1080p 120fps までの映像を出力することができます。また、同時 に USB ポートは下記の UVC モードとしても動作するため、HDMI で映像確認を行いながら同時に USB3.0 経由で PC か らの映像キャプチャが可能です。

UVC モードでは、UVC (USB Video Class) に準拠したデバイスとして PC からキャプチャができるため、Windows、Linux などさまざまな OS でイメージセンサの評価やアルゴリズム開発を行うことができます。PC には USB3.0 経由で転送するた め、最大 3 Gbps の帯域で非圧縮の映像データを送信することができます。デバイスドライバが不要な UVC 準拠のデバイス であるため、OpenCV や ROS などサードパーティー製ソフトウェアと簡単に接続することが可能です。HDMI モードでも UVC モードと同様の動作が可能ですが、UVC モードの方が消費電力が少ないため、USB ポートのみ使用する場合は UVC モードを使用してください。

アップデータモードでは、基板上マイコンや FPGA などのデバイスのファームウェアを USB 経由でアップデートすることが 可能です。HDMI モード、UVC モードではボードのアップデートができませんので、アップデートを行う際は必ずアップデータ モードで起動してください。

<span id="page-4-1"></span>1.1. SVM-06 の機能

HDMI モード: MIPI 映像信号 -> HDMI の変換 (USB3.0 同時出力可能) UVC モード: MIPI 映像信号 -> USB3.0 (UVC) の変換 アップデータモード: ボード FW のアップデート

<span id="page-4-2"></span>1.2. 諸元 (HDMI モード)

電源: USB バス給電(外部給電も可能) / +5V 0.9A typ.

入力規格: MIPI CSI-2 映像信号(データ 1-4 レーン)

- レーンあたりデータレート: max. 1.5 Gbps
- 有効画素データレート: max. 6.0 Gbps

入力解像度: 最大 (Width x Height) pixel

- Width = 8190 または 32000 x (データレーン数) / (bits per pixel) のうち小さい値

 $-$  Height = 4095

入力ピクセルフォーマット: YUV4:2:2 (8bit), Raw10, Raw12, RGB24

出力(1): HDMI コネクタ (YUV4:2:2 8bit、YUV4:4:4 8bit または RGB24)

出力(1)解像度: 1280x720 / 1920x1080 / 2560x1440 / 3840x2160 / カスタム解像度 = 最大解像度 8190x4095

- 入力画像を任意の領域で切り出し可能

出力(1)フレームレート: 30 FPS / 60 FPS / カスタム解像度で任意のフレームレートに対応可能

- 3840x2160 解像度は 30FPS のみ対応

出力(1)データレート: 最大 7.2 Gbps (理論値, 300MHz TMDS トランスミッタ搭載)

出力(2): USB 3.0

- 最大解像度は UVC モードと同じですがフレームレートの自動調整機能は使用できません。

- Raw 入力の場合、HDMI モードではモノクロ画像 (Pixel-by-Pixel) で出力されます。

- Raw 入力、カラー出力をご希望の場合は、お問い合わせください。

- カスタム解像度機能の設定方法については、お問い合わせください。

<span id="page-5-0"></span>1.3. 諸元 (UVC モード)

電源: USB バス給電(外部給電も可能) / +5V 0.5A typ.

入力規格: MIPI CSI-2 映像信号 (データ 1 - 4 レーン)

- レーンあたりデータレート: max. 1.5 Gbps
- 有効画素データレート: max. 6.0 Gbps

入力解像度: 最大 (Width x Height) pixel

- Width = 8190 または 32000 x (データレーン数) / (bits per pixel) のうち小さい値
- $-$  Height = 4095

入力ピクセルフォーマット: YUV4:2:2 (8bit), Raw8, Raw10, Raw12, Raw16, Raw20, RGB24

出力: USB 3.0 (VGA 程度であれば USB 2.0 接続可)

USB デバイスクラス: USB Video Class (UVC)

出力スルーレート: 最大 3.0 Gbps

- フレームレートの自動調整により USB 帯域より高速な入力信号にも対応

- 実際のスループットは Host 側コントローラ等の環境に依存します。

出力解像度: 入力解像度と同じ

- 任意の領域で切り出して出力可能

出力フレームレート: 任意

出力ピクセルフォーマット: YUV4:2:2, RGB24

- Raw 入力の場合、YUV4:2:2 形式のピクセルフォーマットに割り当て全データを出力 専用キャプチャソフト (NVCap) によりモノクロ、カラー表示が可能

## <span id="page-6-0"></span>1.4. ボードスペック表

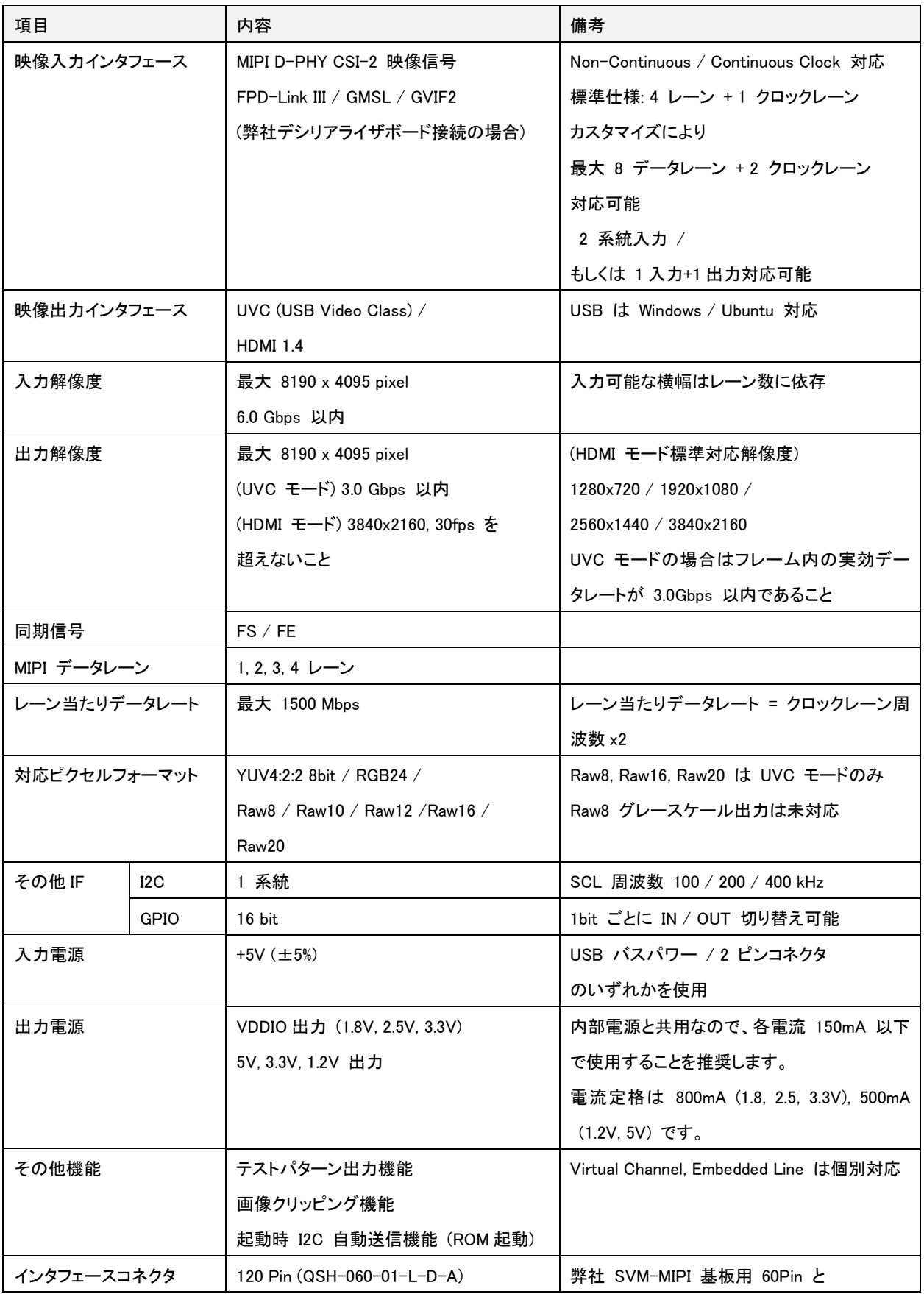

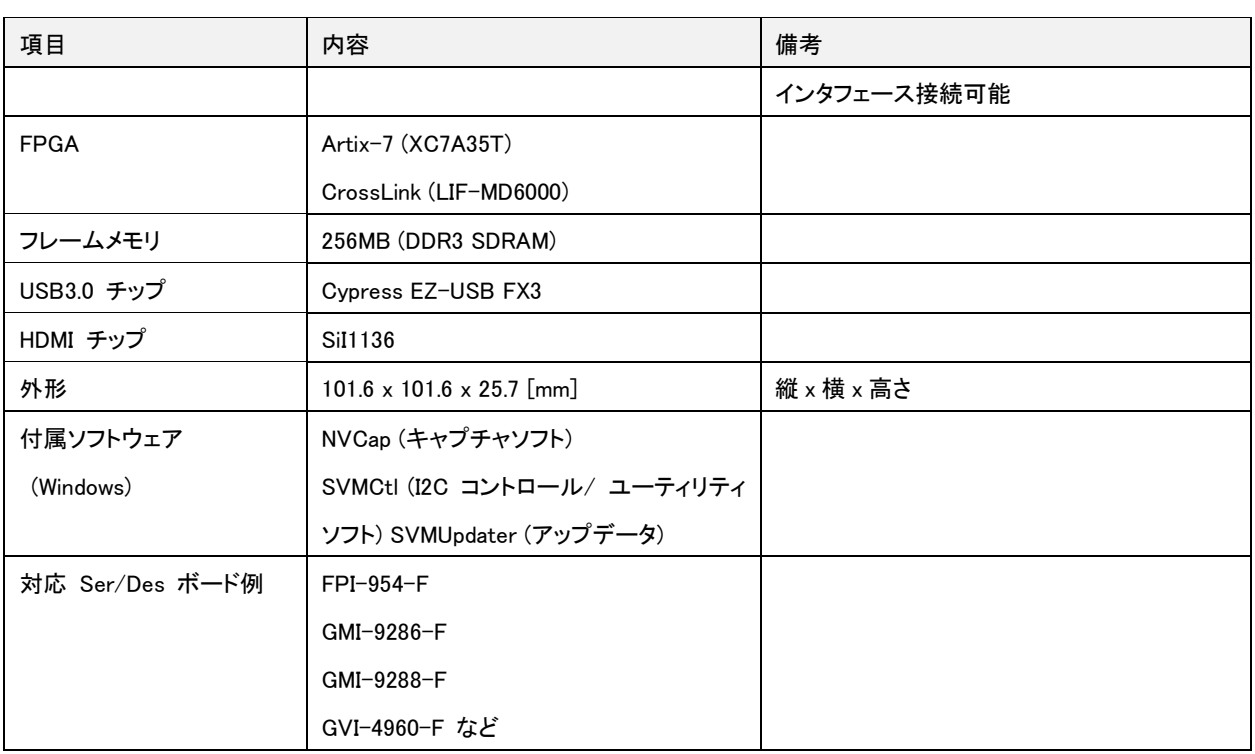

<span id="page-7-0"></span>1.5. MIPI CSI-2 データの処理仕様

- フレーム検出のために、Short Packet の FS/FE を使用します。LS/LE は使用しませんが、入力データに含まれていても 問題ありません。

- USB, HDMI にはペイロードデータのみ送信されます。パケットヘッダ、パケットフッタの内容は送信されません。

- ECC, CRC エラーは無視されます。

- Virtual Channel は VC = 0-3 に対応します。VCX は無視されます。

- ボードのスペックを超えるデータが SVM-06 に入力された場合の挙動は未定義です。

<span id="page-8-0"></span>1.6. Daisy Chain 接続による動作

SVM-06 基板には 4 レーン x 2 系統の MIPI 入出力ポートがあ り、一方ポートから入力された MIPI 信号をもう一方のポートから出 力することが可能です。この機能を使用して下図のように Daisy Chain 接続することで、複数の Virtual Channel を含む 1 つの MIPI 信号を複数の SVM-06 ボードに入力し、USB ポートごとに Virtual Channel を割り当てることで PC に取り込むことができます。 Daisy Chain 出力側のスペックは入力側と同等なので、USB3.0 の 性能を超える最大 6Gbps の映像出力が可能です。SVM-06 のクリ

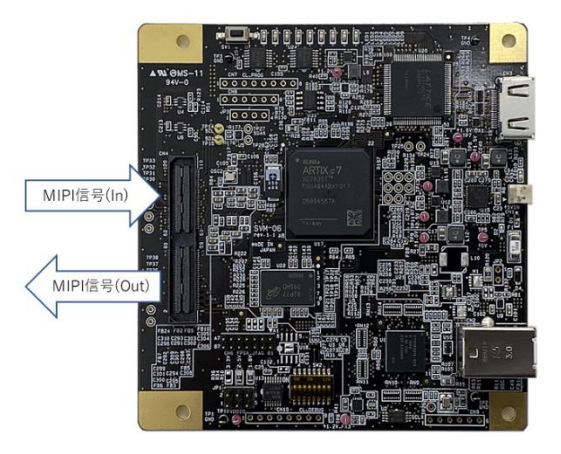

ッピング機能などを使って 1 枚あたりの転送レートを落とし、Daisy Chain 接続により複数枚の SVM-06 ボードを使用するこ とで、USB3.0 の帯域を超える映像信号を PC に取り込むことが可能になります。

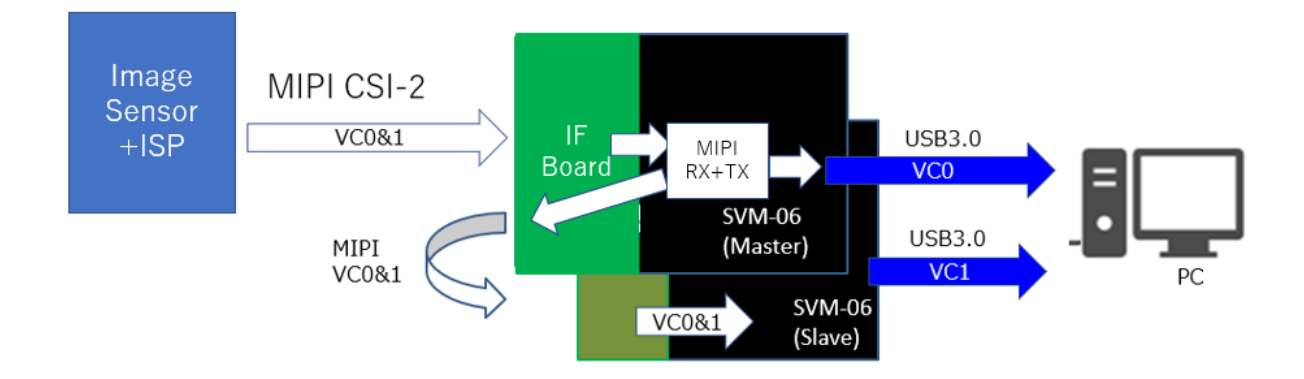

現在、SVM-06 の標準出荷版には Daisy Chain 機能が実装されていません。また、Daisy Chain 出力側の信号を他の SVM-06 基板に接続するためのインタフェース基板を作成する必要があります。本機能を使用するには、SVM-06 ボード上 の CrossLink FPGA にアップデートを適用する必要があります。詳細は弊社営業までお問い合わせください。

## <span id="page-9-0"></span>2. HDMI モードの動作詳細

本章では、HDMI モード(MIPI 入力、HDMI 出力)について説明します。 SVM-06 基板の DIP SW を 8: OFF, 7: OFF の状態で電源を入れることで、HDMI モードで起動します。

#### <span id="page-9-1"></span>2.1. HDMI モードの接続構成例

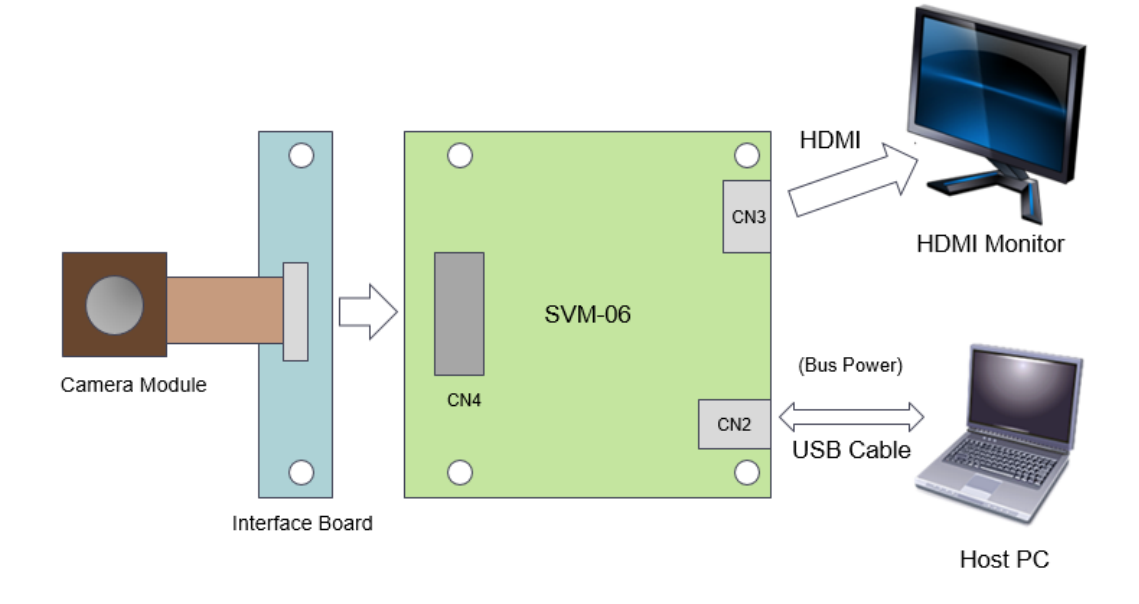

#### <span id="page-9-2"></span>2.2. 入力フォーマットの設定

入力設定のうち、HDMI モードで明示的に設定が必要なものには、MIPI レーン数、解像度設定、クリッピング設定の 3 つ があります。

MIPI レーン数は基板上 DIP SW によって行いますので、後述の DIP SW 設定項目を参照のうえ設定を行います。

解像度設定、クリッピング設定は PC のソフトウェア (SVMCtl) によって USB 経由で行います。設定内容は基板上の SPI-ROM に保存され、起動時に SPI-ROM の内容を読み出すことで設定が反映されます。

解像度設定は「SVMCtl」の「UVC Resolution」に指定する解像度の項目です。この項目には入力画像の解像度もしくはク リッピング後の解像度を指定してください。

クリッピング設定は、入力画像の一部領域のみを出力するクリッピング機能を有効にする場合に設定します。クリッピング 設定の切り出し解像度は HDMI 出力解像度と等しくなるように設定してください。

PC からの設定方法についての詳細は SVMCtl ソフトウェアマニュアルをご参照ください。

#### <span id="page-9-3"></span>2.3. 出力フォーマットの設定

HDMI 出力フォーマットの設定は基板上 DIP SW もしくはソフトウェア (SVMCtl) によって行います。出力フォーマットはファ ームウェア組み込みの標準フォーマットと、ユーザが自由に設定できるカスタム解像度のいずれかより選択します。

標準フォーマット (720p, 1080p, 1440p, 2160p = 4K) で出力する場合、基板上 DIP SW の操作のみで動作することができま す。使用するモニタやイメージセンサの解像度に応じて、基板上 DIP SW より解像度とフレームレートの選択を行ってください。 出力フォーマットは PC のツール (SVMCtl) から設定を行います。

カスタム解像度では、解像度のタイミングデータを PC から SVMCtl ツールにより基板に書き込むことで、最大 約 8000x4000 までの任意の解像度で HDMI 出力することができます。出力フォーマットは YUV4:2:2 8bit、YUV4:4:4 8bit もしく は RGB 24bit に対応しています。タイミングデータは弊社 SVO ボード用ツール「SVOGenerator」で SVO-03-MIPI ボード 用に作成したデータを使用します。設定方法の詳細については、弊社サポートまでお問い合わせください。

カスタム解像度のタイミングデータが書き込み済みの場合、DIP SW の {5: ON, 6: ON} 設定はカスタム解像度設定に上書 きされます。DIP SW の解像度設定を有効にする場合、SVMCtl よりカスタム解像度データの消去操作が必要です。

#### <span id="page-10-0"></span>2.4. 電源入力に関して

SVM-06 ボードはターゲットを接続しない内蔵テストパターンのモニタ出力で、5V 電源入力に対して 800mA 程度の消費電 流となります。ターゲットを接続して画像を取り込む場合は、さらに電流量が増えますので、給電には十分な電流容量のある AC アダプタまたは USB ケーブルをご使用ください。UVC モードの場合は 500mA 程度の消費電流となります。

<span id="page-10-1"></span>2.5. PC の USB ポートからの給電に関して

SVM-06 ボードは PC などからの USB 給電で動作可能ですが、USB2.0 ポートでは最大 500mA、USB3.0 ポートでは最大 900mA と USB 仕様上では決められています。したがって、PC からの USB 給電により SVM-06 ボードを動作させる場合は、 動作保証はいたしません。お客様の自己責任にてご使用ください。

#### <span id="page-10-2"></span>2.6. 入力解像度と出力解像度が異なる場合の動作

SVM-06 ボードでは、入力解像度が出力解像度より大きい場合、入力画像の一部領域を切り出して出力します。この場合、 PC (SVMCtl ツール)より切り出し領域の指定が必要です。

入力解像度が出力解像度より小さい場合、出力画面の中央に入力画像が表示され、周囲に黒枠が追加されます。フレーム の拡大、縮小して表示する機能は実装されていません。

これらの動作は SVM-MIPI など従来の HDMI ボードの動作(切り出し領域を指定しない場合、入力解像度を自動認識し て画面中央に表示)と異なりますのでご注意ください。

<span id="page-10-3"></span>2.7. Raw 入力時の処理について

Raw 形式の入力フォーマットに関して、SVM-06 HDMI モードは Raw10 / Raw12 形式の入力に対応していますが、HDMI モードでは入力 1 画素あたり出力 1 pixel (dot-by-dot) のモノクロ画像として出力されます。このとき上位 8bit のみ出力さ れるため、下位 bit は切り捨てられます。Raw 現像 (デモザイク、カラー表示) 機能は現在搭載していません。

#### <span id="page-10-4"></span>2.8. USB 同時出力機能

HDMI モードでは、受信したデータを HDMI と USB に同時出力することが可能です。基本的にクリッピング設定などの映 像フォーマット設定は HDMI モードと共通で、USB 側は UVC モードと同様に動作します。ただし、FPGA レジスタを直接操 作することで、クリッピングなどの設定項目について UVC モードと HDMI モードで異なる設定を行うことは可能です(詳細は お問い合わせください)。

## <span id="page-11-0"></span>3. UVC モードの動作詳細

本章では、UVC モード(MIPI 入力、USB 出力)について説明します。 SVM-06 基板の DIP SW を 8: ON, 7: OFF の状態で電源を入れることで、UVC モードで起動します。

## <span id="page-11-1"></span>3.1. UVC モードの接続構成

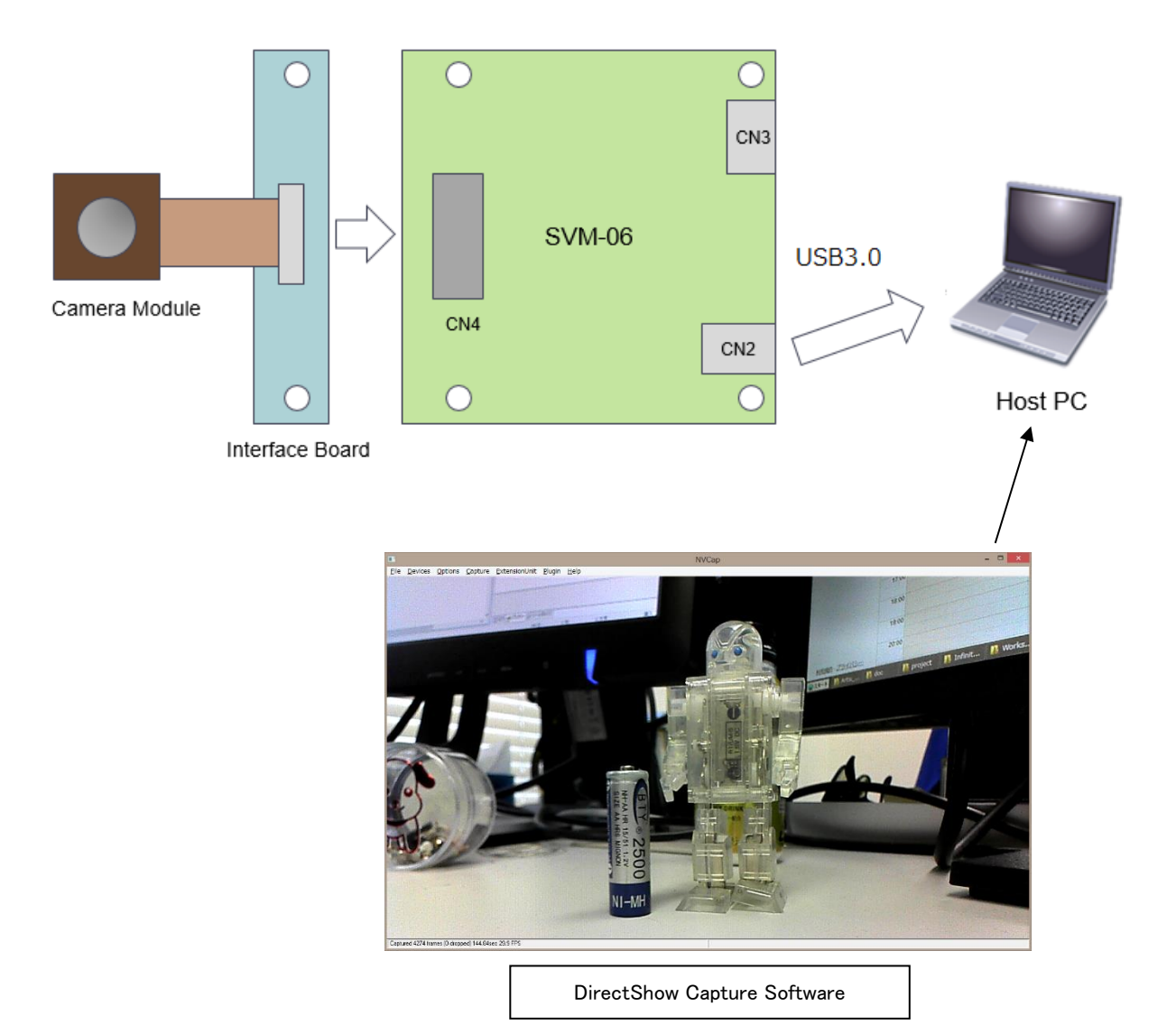

#### <span id="page-12-0"></span>3.2. フォーマットの設定

UVC モードで設定が必要な項目は、HDMI モードと共通の MIPI レーン数、クリッピング設定のほかに、解像度、フレーム レート、出力ピクセルフォーマット設定があります。

MIPI レーン数は基板上 DIP SW によって行いますので、後述の DIP SW 設定項目を参照してください。

クリッピング設定は入力画像の一部領域のみを出力するクリッピング機能を有効にする場合に設定します。この設定はソフ トウェア (SVMCtl) によって行い、設定内容は基板上 SPI-ROM に保存されます。詳しくはソフトウェアマニュアルを参照して ください。

解像度、フレームレートなどの UVC モード固有の設定も SVMCtl により行います。解像度とフレームレートは入力映像に 応じて設定を行ってください。クリッピングを有効にしている場合は、解像度をクリッピングされた解像度に設定する必要があり ます。出力ピクセルフォーマットは MIPI 信号の入力ピクセルフォーマットに応じて設定します。UVC で一般的にサポートされ る非圧縮映像のピクセルフォーマットのうち、SVMCtl で設定可能なものは UYVY, YUY2, RGB24 の 3 種類です。その他の 出力ピクセルフォーマットに対応する必要がある場合は基本的にカスタマイズとなりますので、弊社営業までお問い合わせく ださい。

#### <span id="page-12-1"></span>3.3. USB 転送帯域に応じたフレームレート自動調整機能

本ボードの USB3.0 転送帯域 (理論値) は最大 3 Gbps ですが、入力信号の帯域はそれ以上のデータレートをサポートし ています。また、実際に使用できる USB 帯域はホストコントローラや環境によって異なります。

フレームレート自動調整機能を有効にすることで、USB の実効帯域に合わせて出力フレームレートを自動的に調整され、 USB 帯域を超えるスループットの映像信号をキャプチャすることができます。SVMCtl より「Decimation」設定を「Auto」に選択 して再起動することで、この機能を有効にすることができます。ピーク帯域が USB 帯域を超える映像信号を入力するときも、 この機能を有効にする必要があります。この機能を有効にするとボード上のフレームメモリが有効になるため、ボードにおける データのレイテンシは増加します。

<span id="page-12-2"></span>3.4. UVC モードの設定手順

前述のように、UVC モードでは、初回使用時にイメージセンサの仕様に合わせた初期設定が必要になります。設定がイメ ージセンサの出力と異なる場合、正常にキャプチャすることができません。

#### 1. ターゲット側電源電圧 (VDDIO) の設定

ターゲットデバイスの接続前に、VDDIO をターゲットデバイスの IO 電圧に合わせる必要があります。VDDIO はボード上 のジャンパ(JP1)によって切り替えることができます。出荷時は 3.3V に設定されています。

2. DIP SW の設定

ターゲットデバイスの MIPI レーン数に応じて DIP SW を設定する必要があります。設定については 7.2 節を参照してくだ さい。出荷時は 4 レーンに設定されています。

3. PC からの初期設定

PC から解像度やピクセルフォーマット等の初期設定を行う必要があります。この設定は、CD に同梱されているソフトウェ ア「SVMCtl」によって行います。SVMCtl の操作方法については、添付 CD の「SVMCtl ソフトウェアマニュアル」を参照してく ださい。

出荷時の設定は出荷成績書記載の UVC Setting 出荷時設定に従います。標準の設定は以下の通りです。

解像度: 1920x1080 フレームレート: 30 FPS 色空間: UYVY

- SVMCtl は適宜アップデートされることがあります。最新バージョンは弊社 Web ページよりダウンロードすることができます。 - PC では「SVM-06」という名前のデバイスとして認識されます。

- SVMCtl によりデバイス名を割り振った場合、デバイス名の後ろに ID 番号がカッコ書きで追加されます。

<span id="page-13-0"></span>3.5. Raw 入力時の処理について

Raw 形式の入力フォーマットに関して、SVM-06 UVC モードは Raw8 / Raw10 / Raw12 / Raw20 形式の入力に対応して います。UVC の標準規格では Raw 形式をサポートしていないため、UVC モードでは Raw8 - Raw12 の場合、入力データ を 16bit 幅に拡張して、上位 bit に 0 をセットして PC へと出力します。Raw 形式でキャプチャする場合、ピクセルフォーマ ットの設定で UYVY を指定して 16bit / pixel にパックして取り込み、ホスト PC のソフトウェアにより Raw 画像処理を行い ます。また、SVMCtl の設定により Raw 入力をモノクロ YUV 8bit フォーマットとして出力するように設定することができます。

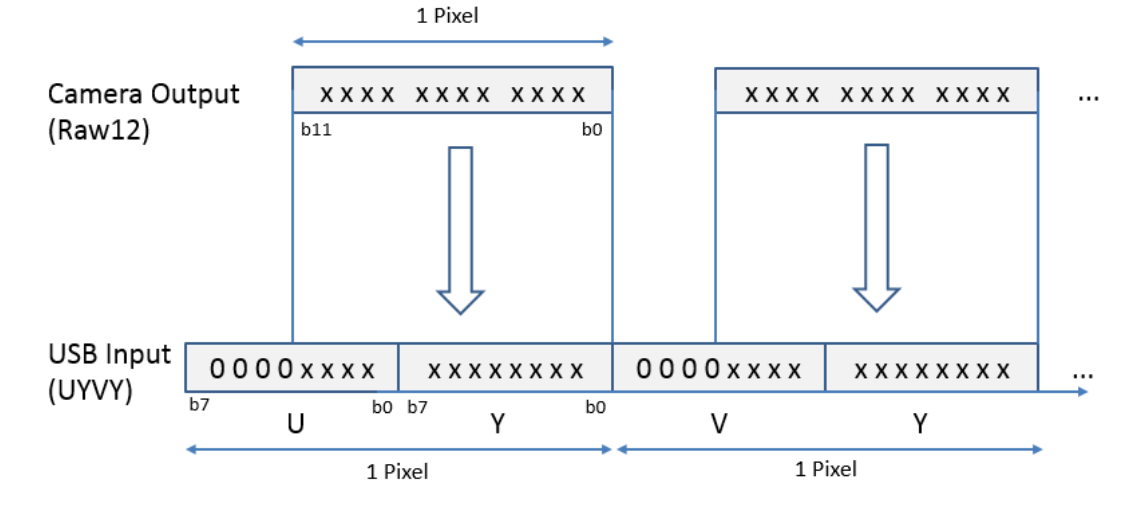

Raw20 の場合、入力データを 24bit 幅とみなして上位 bit に 0 をセットして PC へと出力します。ピクセルフォーマットの 設定で RGB24 を指定して 24bit / pixel にパックして取り込み、ホスト PC のソフトウェアにより Raw 画像処理を行います。

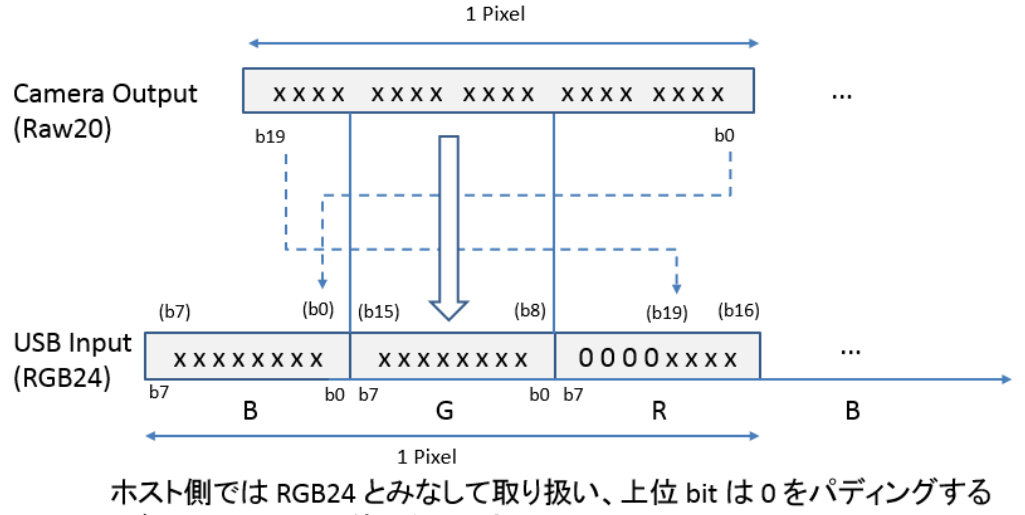

(ビットレートは6/5倍になります)

Raw 入力時のボード設定については、「SVMCtl ソフトウェアマニュアル」も参照してください。

## <span id="page-14-0"></span>4. SVM-06 のブロック図

以下に SVM-06 ボードの概略ブロック図を示します。

<span id="page-14-1"></span>4.1. ブロックダイアグラム

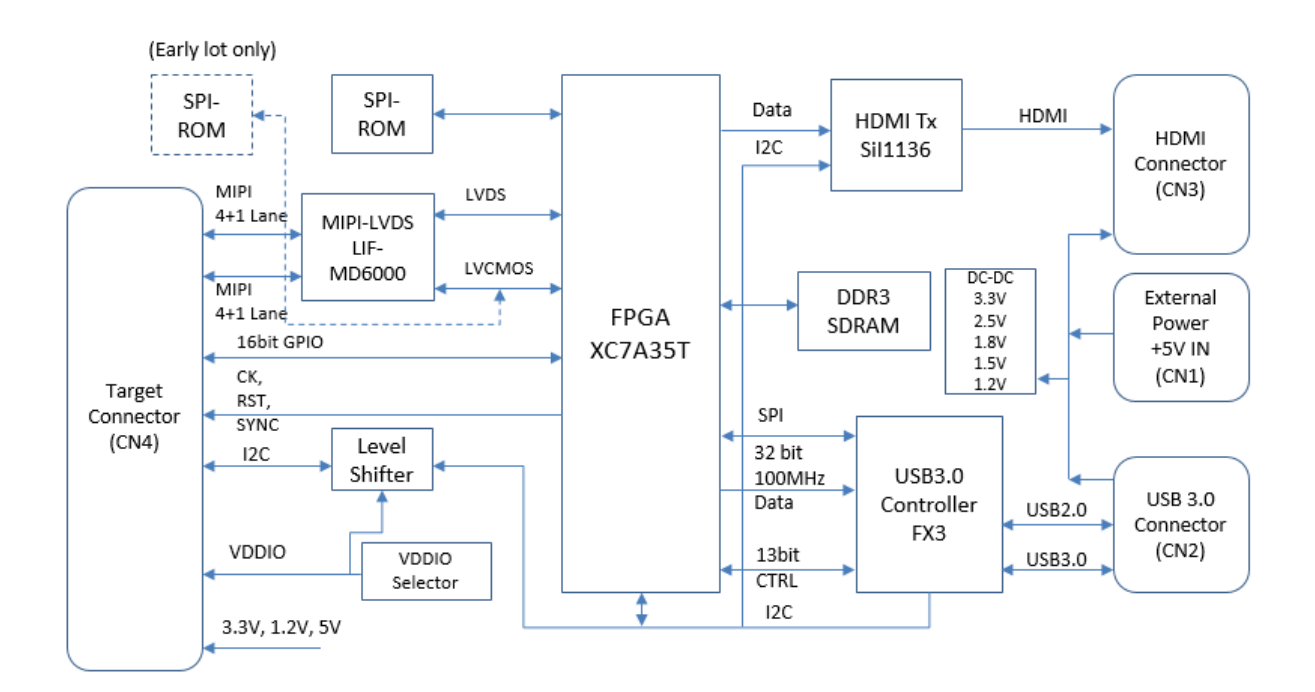

## <span id="page-15-0"></span>4.2. HDMI モードでの FPGA 内部ブロック図

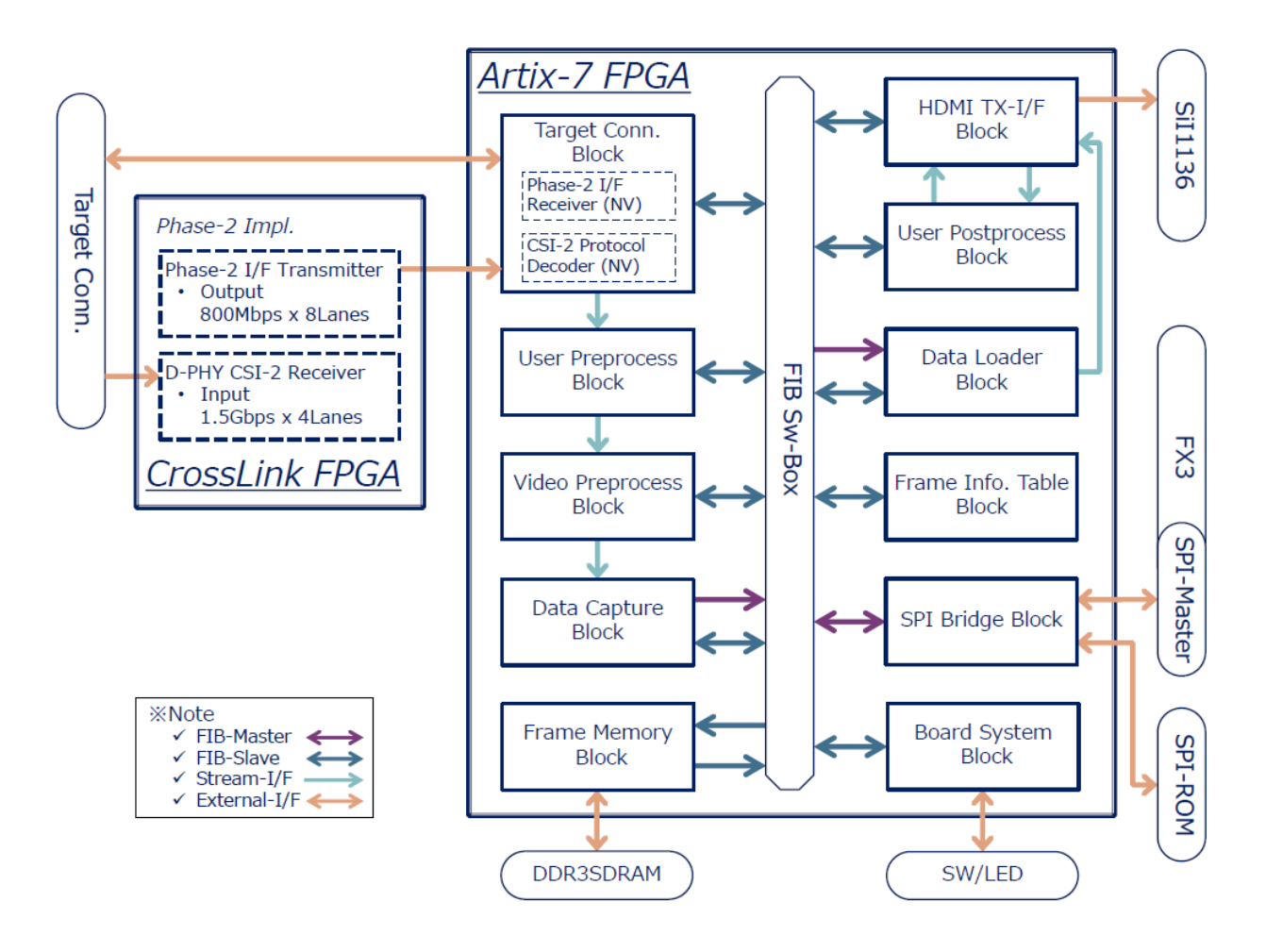

## <span id="page-16-0"></span>4.3. UVC モードでの FPGA 内部ブロック図

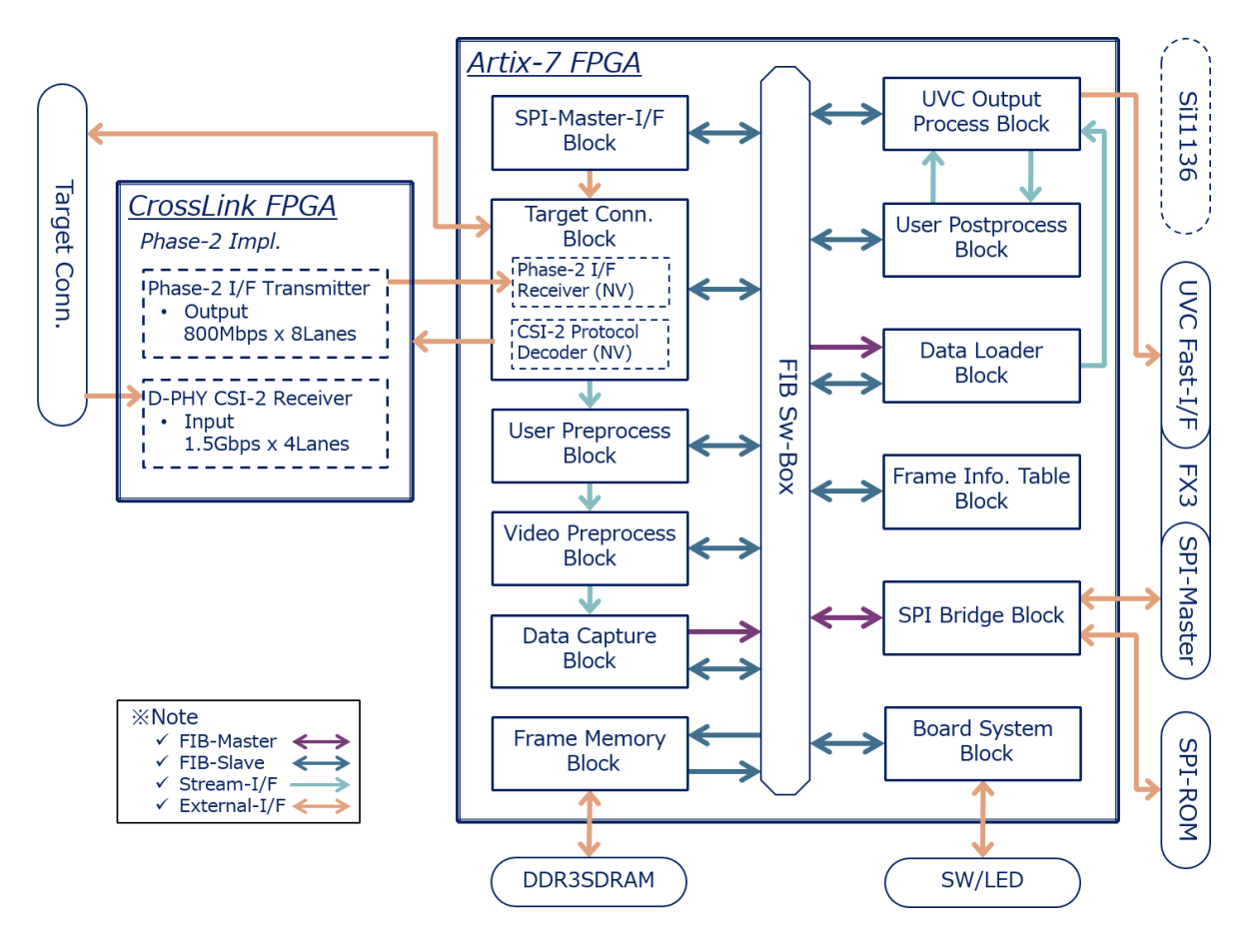

# <span id="page-17-0"></span>5. SVM-06 ボードの外形

以下に SVM-06 ボードの外形に関する写真や図を掲載します。

<span id="page-17-1"></span>5.1. 外観写真 (rev.1.3)

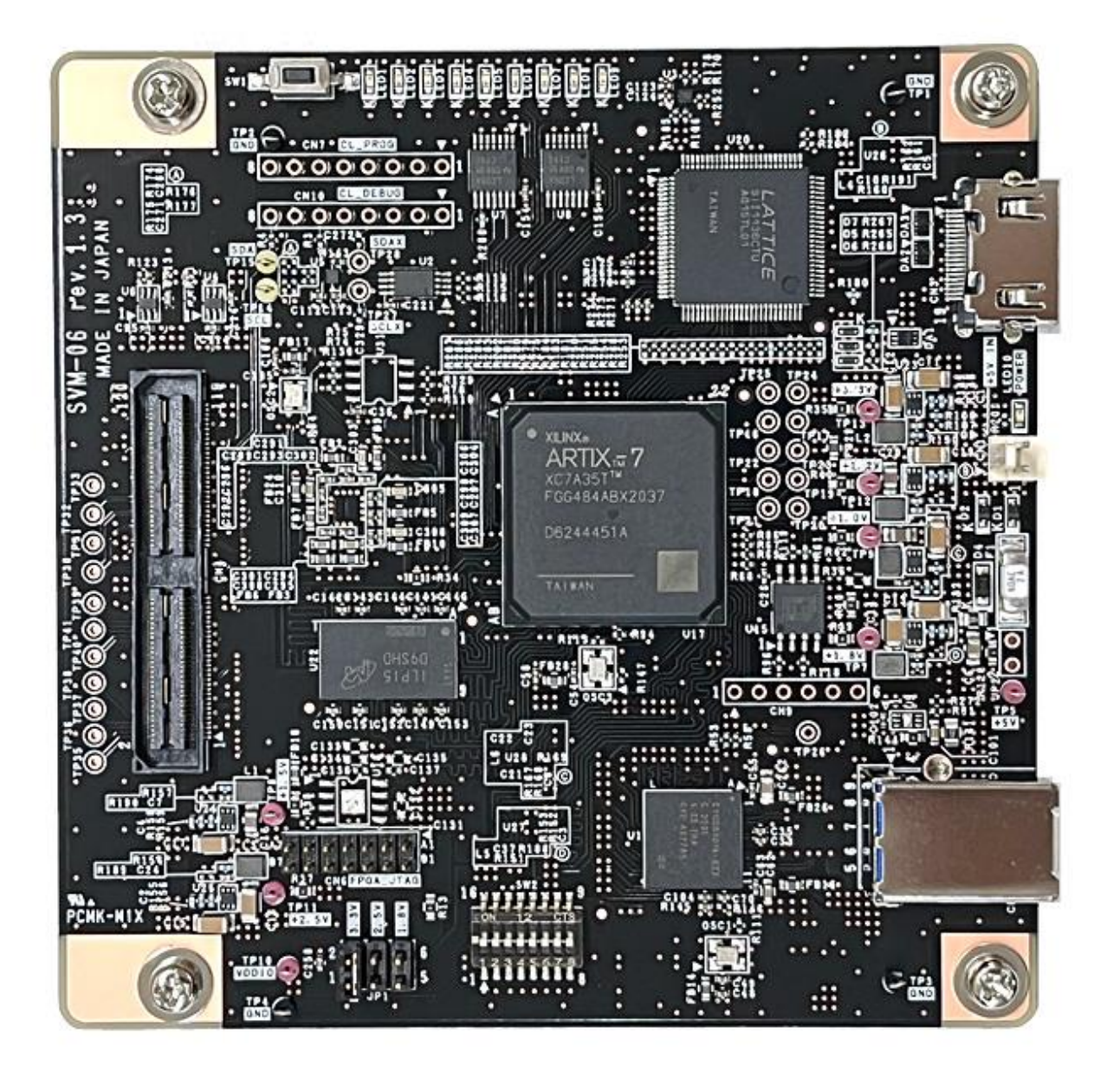

## <span id="page-18-0"></span>5.2. 寸法図

以下に SVM-06 ボードの寸法図を掲載します。実際のボードでは、上端と下端それぞれで VCUT までの 10 mm の部分 は含まれず、外形サイズは他の弊社 SV シリーズ基板同様に 101.6 mm となっています。

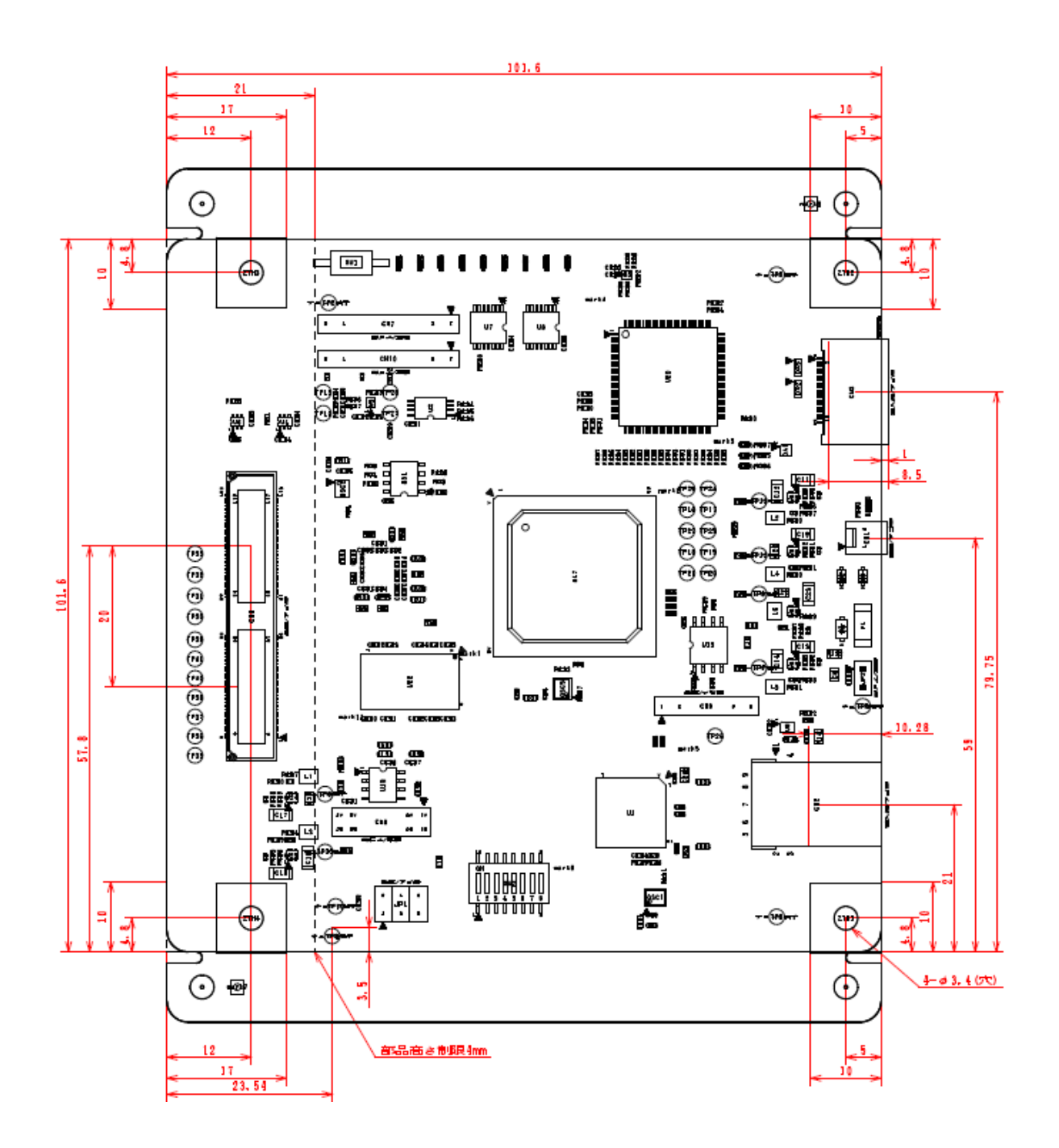

#### <span id="page-19-0"></span>5.3. 接続先基板の寸法制約

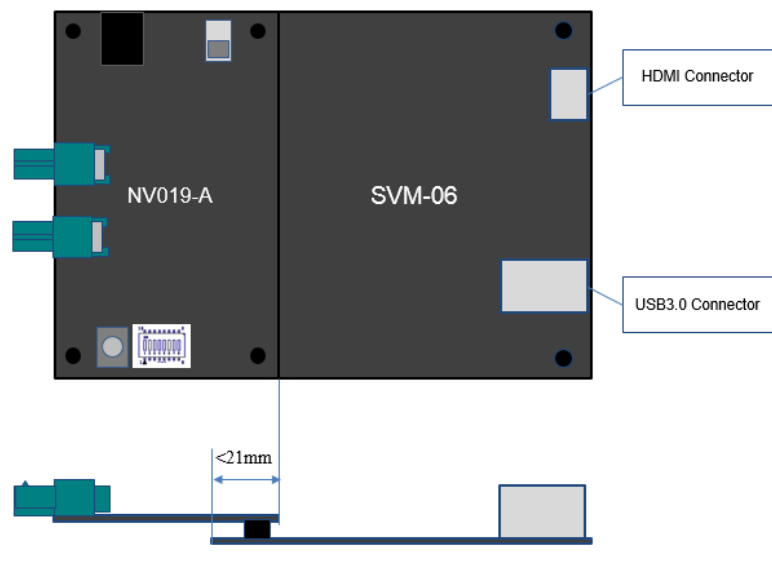

(ボード接続例)

SVM-06 基板は、上図のようにコネクタ CN4 にターゲットとなる基板を接続して使用します。この接続先基板は SVM-06 基板の上に一部重なる形で接続されますが、両基板の重なる領域は SVM-06 の基板端から 21mm を超えないようにしてく ださい。両基板が重なることのできる領域は下図の赤枠で示しています。この枠内をはみ出す寸法の接続先基板を作成する 場合、両基板が接続可能となるようコネクタ高さの高いものを使用したり、基板形状に十分注意してください。

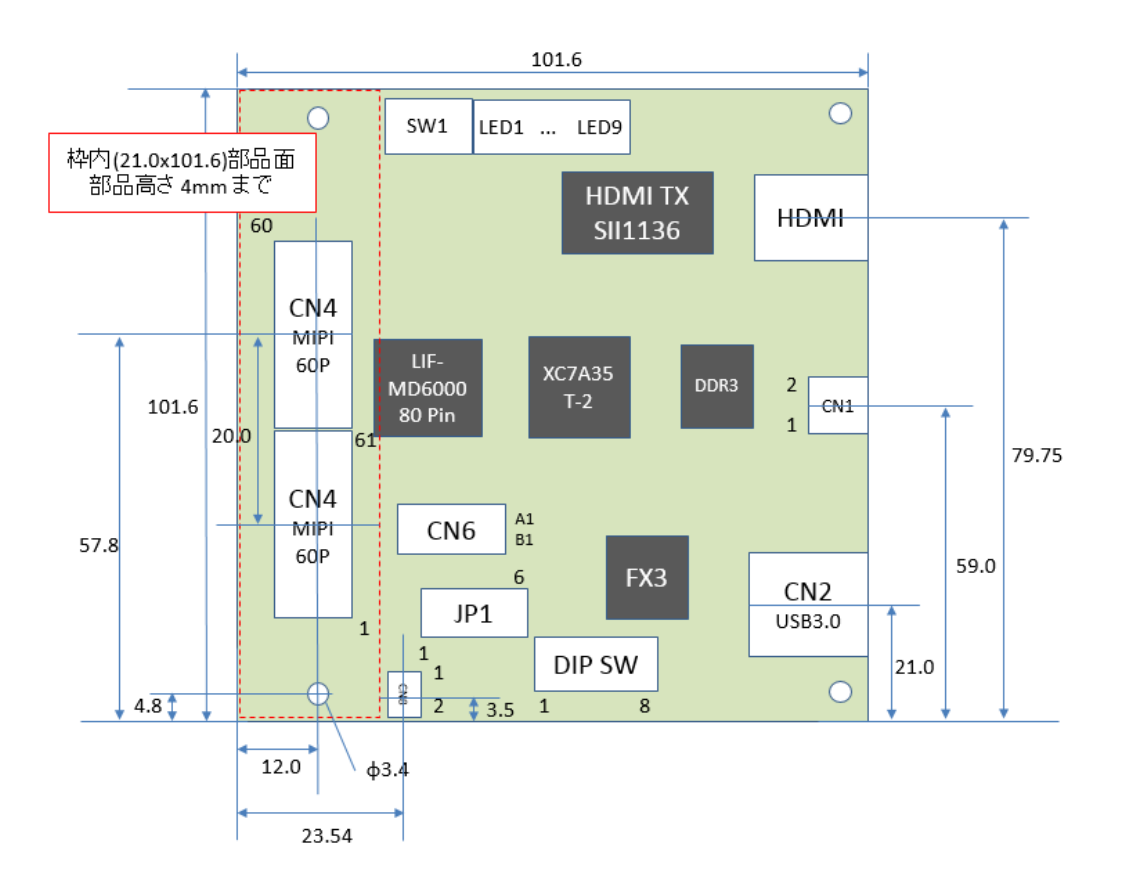

## <span id="page-20-0"></span>6. コネクタ仕様

本章では、カメラとの接続や通常の使用時に考慮すべきコネクタの仕様について記述します。その他のコネクタについては、 Appendix に記述があります。

## <span id="page-20-1"></span>6.1. CN1: サブ電源コネクタ

USB バスパワーでは電源容量を満たせない場合、または USB バスパワー経由で給電しない場合に使用するための電源コ ネクタです。

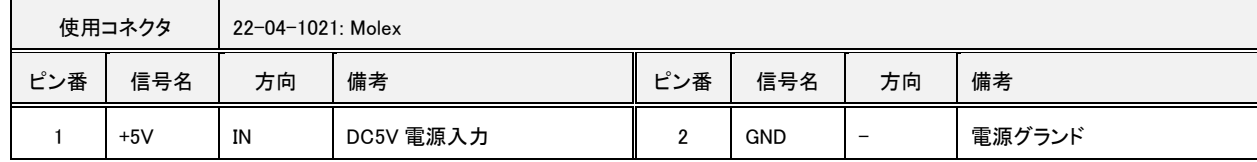

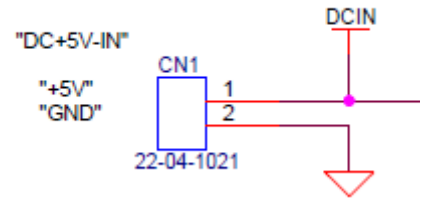

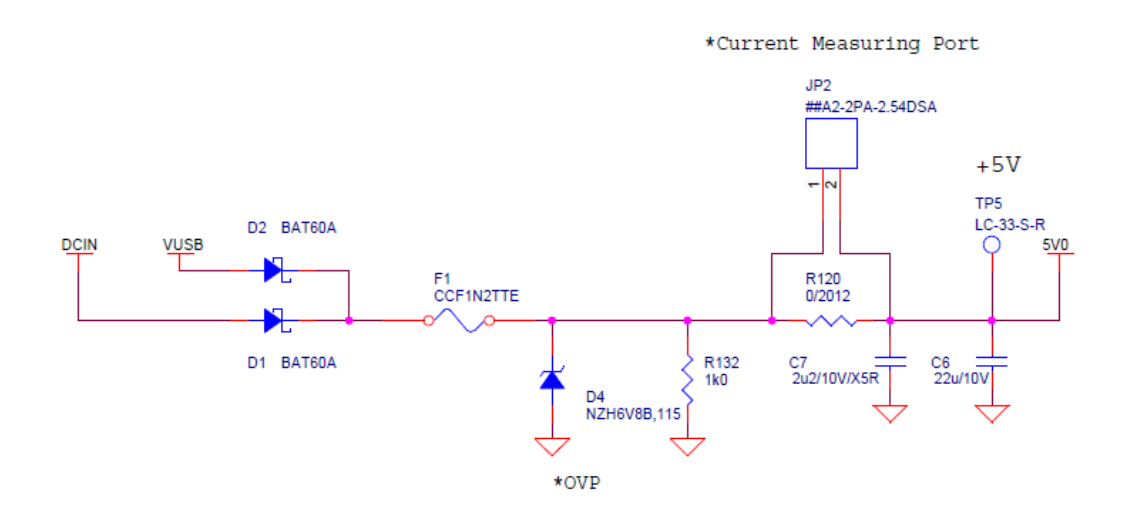

- CN1 からの +5V (DCIN) と USB コネクタからの+5V (VUSB) は上記回路図のようにダイオード OR で接続されており、ボ ード内部電源 (5V0) として使用されます。

## <span id="page-21-0"></span>6.2. CN4: ターゲット接続コネクタ

ターゲットとなるイメージセンサを接続するためのコネクタです。

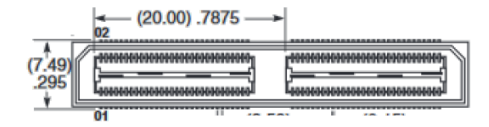

## 基本ポート

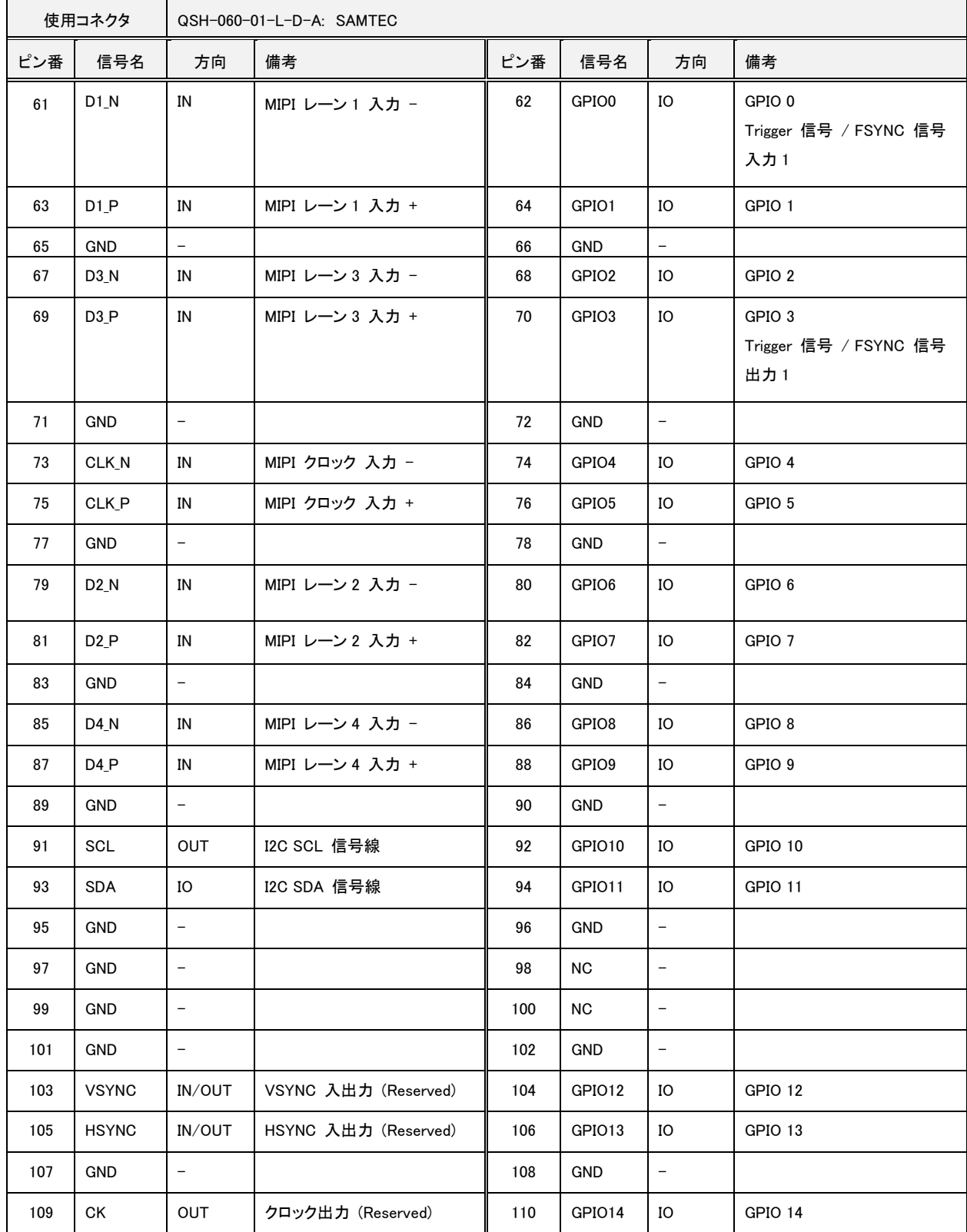

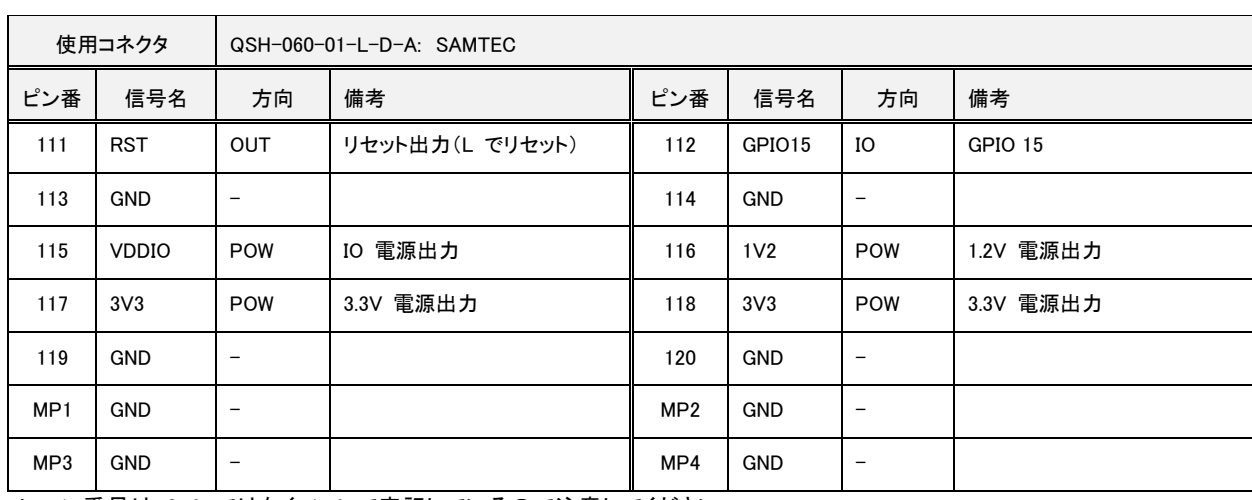

- レーン番号は 0-3 ではなく 1-4 で表記しているので注意してください。

## 拡張ポート

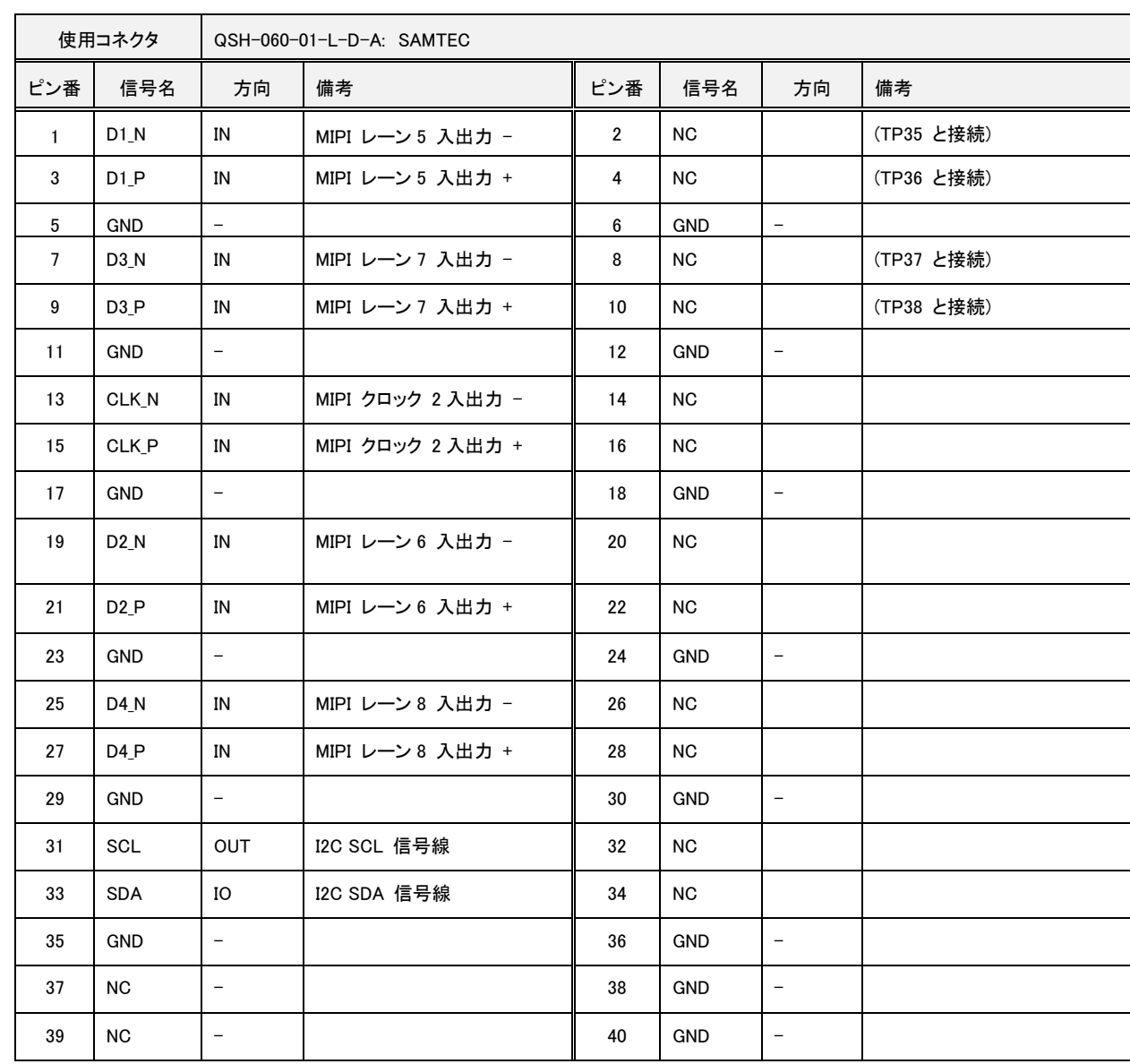

2.5

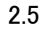

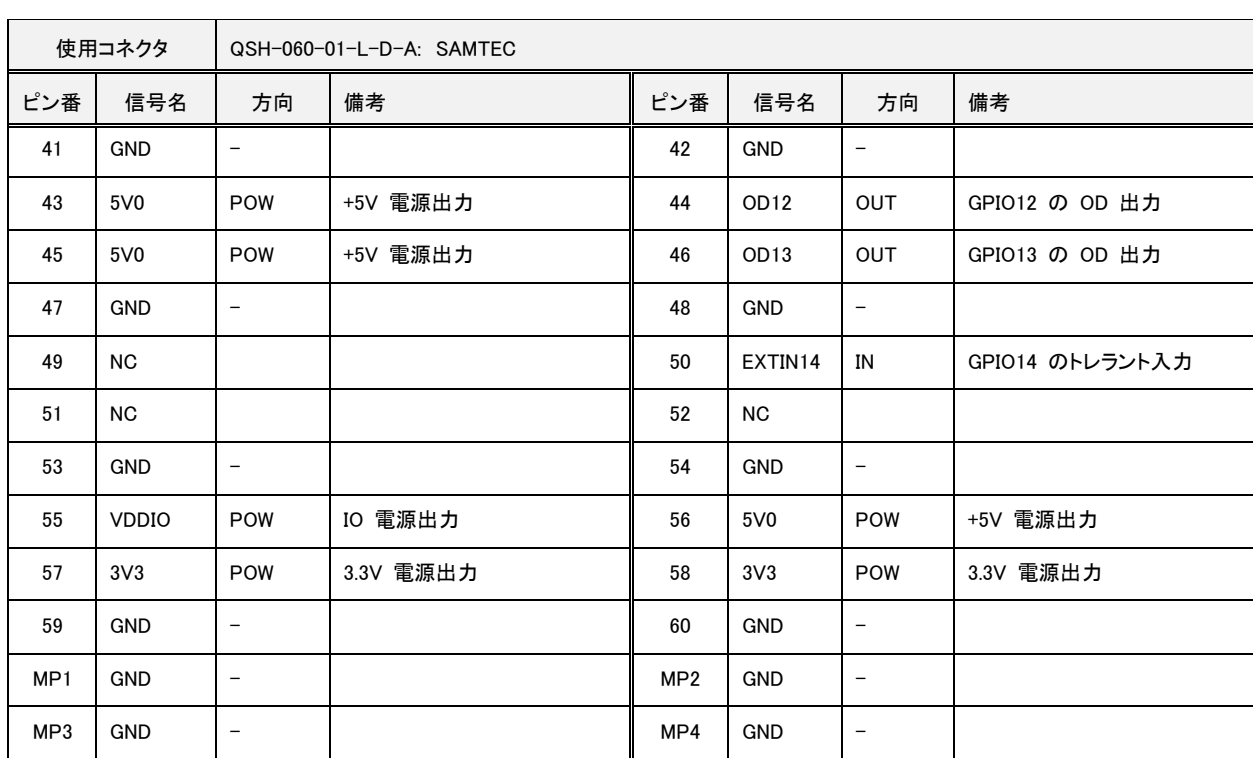

- コネクタ位置、ピンアサインは従来ボード (SVM-MIPI) の 60 ピンコネクタの上位互換となっています。従来ボード用のイン タフェース基板がそのまま接続できます。

- 拡張ポート側 (1-60P) を使用しない場合、60P コネクタ(接続先: QTH-030-01-L-D-A)として使用することができます。こ の場合、基本ポート側 (61-120P) のみご使用ください。

- HSYNC, VSYNC ピンはカスタマイズ時に使用するため、予約しています。標準版では機能はありません。(Hi-Z)

- GPIO ピンはデフォルト状態で Hi-Z になっています。各ピンの方向、レベルは FPGA レジスタにより設定します。

- 各シングルエンドポートの IO 電圧は ジャンパ JP1 によって決定されます。

- クロック出力周波数は PC 側ユーティリティソフト「SVMCtl」によって設定します。

- 1.2V、3.3V、5V は 150mA 程度まで出力可能です。

- SCL, SDA は SVM-06 内部の I2C バスに対し、レベル変換 IC を経由して接続されています。

- ODn と EXTINn ピンは 5V トレラントです。それ以外のピンは、VDDIO を超える電圧を印加しないでください。EXTINn は 200k Ωでプルダウンされています。

- ODn や EXTINn と GPIOn は同時に使用できません。ODn, EXTINn を使用する場合、対応する GPIOn ピンはオープン にしてください。GPIO12-14 を使用する場合、対応する ODn または EXTINn はオープンにしてください。

- GPIO は FPGA レジスタによって操作します。操作方法については、弊社ウェブページにある「SV シリーズの GPIO ピンの 制御方法」の資料を参照してください。

## <span id="page-23-0"></span>7. 各部詳細

<span id="page-23-1"></span>7.1. SW1: プッシュスイッチ

SW1 は、リセット出力やレジスタ初期設定の再送信を行うためのスイッチです。SW1 の機能は SVMCtl により割り当ての 変更が可能です。

SW1 をリセット出力に割り当てた場合、SW1 を押している間は CN4 に割り当てられている RST 信号線がアサート(L 出 力)されると同時に、FPGA 内部のブロックにもリセットがかけられます。

SW1 をレジスタ初期設定の出力に割り当てた場合、SVMCtl によってボードの SPI-ROM に書き込まれた初期設定を再 び送信します。

## <span id="page-24-0"></span>7.2. SW2: DIP スイッチ

SW2 は、SVM-06 の各種動作モードを設定するための 8bit のスイッチです。スイッチにより下記の設定が可能です。

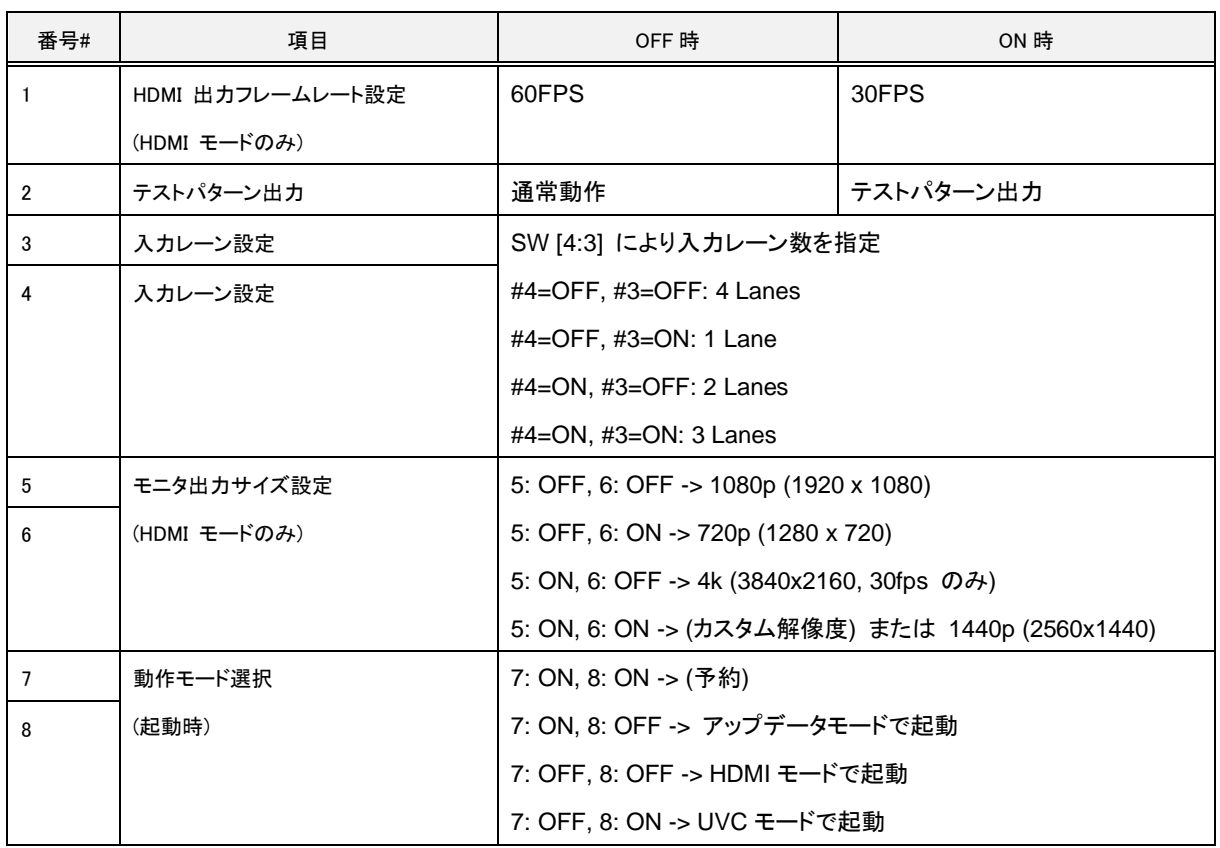

- このほかに、ユーティリティソフト 「SVMCtl」 により行う設定が存在します。

- HDMI モードでは、DIP SW #6, #1 の設定は SVMCtl でタイミングデータが未設定の時のみ有効になります。SVMCtl によ りタイミングデータを設定済みのときは、DIP SW の設定は無視され、SVMCtl により設定された映像出力フォーマットが有効 になります。

- HDMI 出力は出荷時状態では RGB フォーマットとなっています。SVMCtl の設定により YUV フォーマットに変更すること ができます。

- モニタ出力サイズ設定のうち、「カスタム解像度」設定では SVMCtl より出力タイミングデータを設定した場合、その解像度 設定が使用されます。出力タイミングデータ未設定の場合 1440p 出力となります。

#### <span id="page-24-1"></span>7.3. LED1-9: 動作状態表示

ボードや FPGA の動作状態を表示する LED です。起動処理中は高速に点滅します。正常起動後は下記の通りの動作 をします。

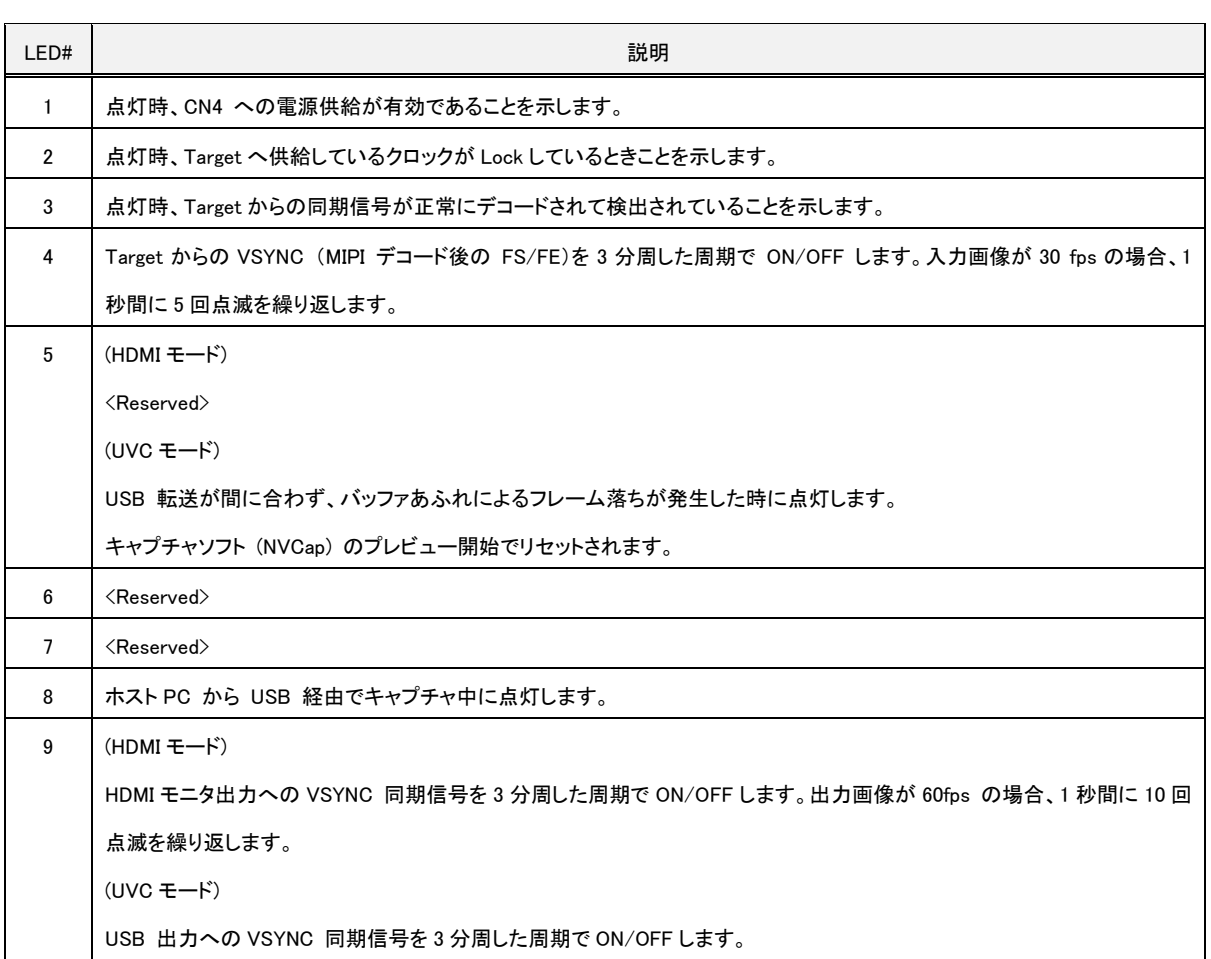

- Reserved となっている LED は将来の機能拡張時に割り当てる予定のもので、現在のバージョンではボードの内部状態に よって点灯状態が変化します。

#### <span id="page-25-0"></span>7.4. JP1: VDDIO 選択用ジャンパ

SVM-06 ボードからコネクタに出力するターゲットデバイス IO 電源 (VDDIO) の選択用ジャンパです。1.8V, 2.5V, 3.3V よ り選択することができます。

VDDIO はイメージセンサやターゲットデバイスの IO 電源電圧として使用されることを想定しています。また、GPIO0-15、 CLK、RST、および SCL、SDA の各信号線は VDDIO 電源レベルの入出力となります。

出荷時は 3.3V に設定しています。

#### <span id="page-25-1"></span>7.5. JP3: コンフィギュレーション設定用ジャンパ

通常は解放(ジャンパピンを接続しない)で使用してください。ボードのバージョンによっては未実装になっています。

#### <span id="page-26-0"></span>7.6. 動作温度範囲

SVM-06 ボード上 IC の動作温度範囲は 0-80℃ です。ただし、これはデバイスの発熱を考慮しない値です。デバイス動 作状態では、 IC のダイを 0-80℃の範囲内で動作させるために、周囲温度(動作温度範囲)は UVC モードで 0-42℃、 HDMI モードで 0-36℃の環境で動作させてください。これ以上の温度(60℃)でも動作することは確認していますが、動作の保 証はされません。

上記を超える温度範囲で動作させる場合や、ケースに組み込む場合、ヒートシンクを FPGA に装着するかファンによって冷 却することをお勧めします。参考までにヒートシンク LPD25-15B (25x25x15mm)を FPGA に装着、オープンスペースで自然空 冷のとき、同じ方法で算出した動作温度上限は UVC モードで 55℃、HDMI モードで 49℃となります。

(弊社での実測値)

#### <span id="page-26-1"></span>8. チェック端子

<span id="page-26-2"></span>8.1. TP4: VDDIO チェック端子(赤)

VDDIO の電圧確認に使用するチェック端子です。

#### <span id="page-26-3"></span>8.2. TP1, 3, 5, 6: 電圧チェック端子(赤)

SVM-06 ボードの動作で必要となる各電源電圧のチェック端子です。通常の使用では、チェックする必要はありません。また、 外部モジュールへの電源供給のために、このチェック端子から電源を取り出すことはやめてください。

#### <span id="page-26-4"></span>8.3. TP7-10: GND チェック端子(黒)

GND 端子として使用してください。

#### <span id="page-26-5"></span>9. 適用バージョン

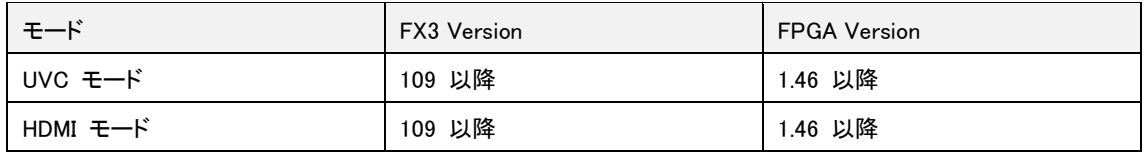

- FX3 Version 106"以前"と FPGA Version 1.45 "以降"の組み合わせは正常動作しませんので、ご注意ください。

- SVM-06 rev1.3 基板は FPGA Version 1.45 以前で正常動作しませんので、古いアップデートファイルを使わないでください。

#### <span id="page-26-6"></span>10. 注意事項

本ボードをご使用する際は、以下の注意事項を必ずお守り下さい。

- 1. ファーム / FPGAのアップデートは DIP SW (SW2) の #7 = ON, #8 = OFF に設定した状態で、ホストPCからアップデ ートソフトウェア (SVMUpdater) を使用して行います。
- 2. インタフェースボードなどのターゲットの接続および取り外しを行う場合は、SVM-06 ボードの電源を切った状態にして 行って下さい。
- 3. 出力画像サイズ、フレームレート等の各設定に関して、全ての HDMI モニタでの画像表示を保証するものではありま せん。モニタによって出力可能な形式が異なり、サポートされない出力形式では何も表示されないことがあります。
- 4. 本ボードへの電源供給に関して、電流容量に十分余裕のある電源をご使用ください。
- 5. 本書の内容に関しては、将来予告なしに変更することがあります。
- 6. 本書の内容の一部又は全部を無断で転載することは、禁止されています。
- 7. 本書の内容については万全を期していますが、万一不審な点や誤り、記載もれなどお気付きの点がありましたら [sv](mailto:sv-support@net-vision.co.jp)[support@net-vision.co.jp](mailto:sv-support@net-vision.co.jp) へご連絡ください。
- 8. 必ず CD-ROM に付属のバージョンまたはより新しい SVMCtl / SVMUpdater ソフトウェアを使用してください。ボード に付属したバージョンより古いソフトウェアを使用して本ボードのアップデートや設定を行うと、正常に動作しないこと があります。
- 9. MIPI 信号が入力された状態でボードの電源を投入すると正常に起動しないことがあります。ボード電源投入時は上 流側デバイスの信号送出を停止した状態で行ってください。
- 10. コネクタ CN4 の各信号線に外部から信号を入力する場合は、電圧が SVM-06 ボードの VDDIO 電圧を超えないよ うに注意してください。故障に繋がりますので、SVM-06 のボード電源を入れていないときは外部から信号 (MIPI 信 号を含む) を入力しないでください。
- 11. ケースなどに密閉して使用する際は、放熱板やファンの取り付けを検討してください。

## <span id="page-28-0"></span>11. Appendix

## <span id="page-28-1"></span>11.1. CN2: USB3.0 コネクタ

ホスト PC と接続する USB3.0 コネクタです。市販の USB3.0 ケーブルが使用できます。

SVM-06 の電源供給を兼ねたコネクタです。

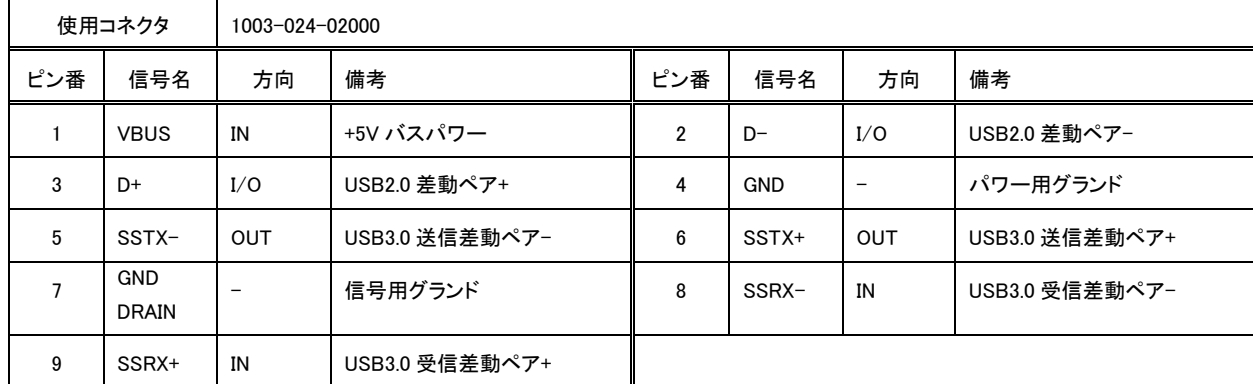

## <span id="page-28-2"></span>11.2. CN3: HDMI コネクタ

HDMI ケーブルを通して、HDMI モニタなどを接続するためのコネクタです。

| 使用コネクタ         |                      | 10029449-111RLF   |                          |                |                       |            |               |
|----------------|----------------------|-------------------|--------------------------|----------------|-----------------------|------------|---------------|
| ピン番            | 信号名                  | 方向                | 備考                       | ピン番            | 信号名                   | 方向         | 備考            |
| $\mathbf{1}$   | $D2+$                | <b>OUT</b>        | TMDS データ 2+              | $\overline{2}$ | D <sub>2</sub> shield | OUT        | TMDS データ2シールド |
| 3              | $D2-$                | <b>OUT</b>        | TMDS データ 2-              | 4              | $D1+$                 | <b>OUT</b> | TMDS データ 1+   |
| 5              | D1 shield            | <b>OUT</b>        | TMDS データ1シールド            | 6              | $D1 -$                | OUT        | TMDS データ 1-   |
| $\overline{7}$ | $D0+$                | <b>OUT</b>        | TMDS データ0+               | 8              | D0 shield             | OUT        | TMDS データ0シールド |
| 9              | $D0-$                | OUT               | TMDS データ0-               | 10             | CLK+                  | OUT        | TMDS クロック+    |
| 11             | <b>CLK</b><br>shield | OUT               | TMDS クロック・シールド           | 12             | $CLK-$                | OUT        | TMDS クロック-    |
| 13             | <b>CEC</b>           | I/O               | CEC データ                  | 14             | Utility               | IN         | ユーティリティ       |
| 15             | <b>DDCSCL</b>        | O(1)              | DDC クロック                 | 16             | <b>DDCSDA</b>         | I/O        | DDC データ       |
| 17             | <b>GND</b>           | $\qquad \qquad -$ | $\overline{\phantom{m}}$ | 18             | $+5V$                 | <b>OUT</b> | +5V 電源        |
| 19             | <b>HPD</b>           | IN                | ホット・プラグ検出                |                |                       |            |               |

## <span id="page-29-0"></span>11.3. CN6: FPGA-JTAG コネクタ

FPGA ビット・ストリームの SPI-ROM への書き込み、または動作中 FPGA をデバッグするために使用する JTAG ポートです。 通常の動作において、使用する必要はありません。

※方向は、FPGA から見た場合になります。

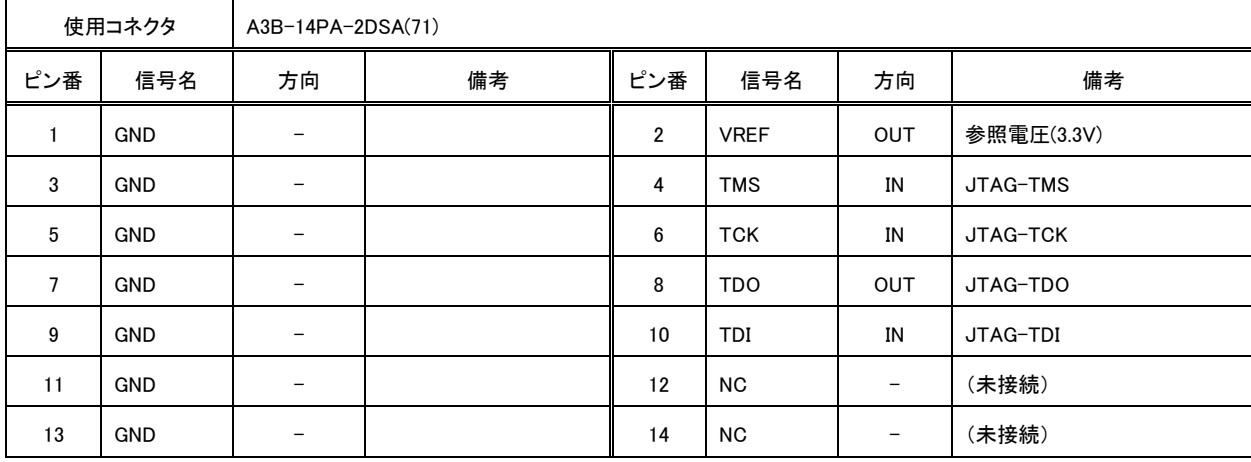

・ 使用した場合の動作保証はいたしません。